# **Digitaler HD Design DI** Satelliten-Receiver **Integrierte Festplatte 500 GB**

**MEDION® LIFE® P24006 (MD 26004)** 

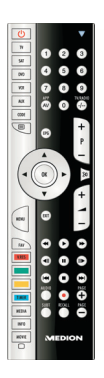

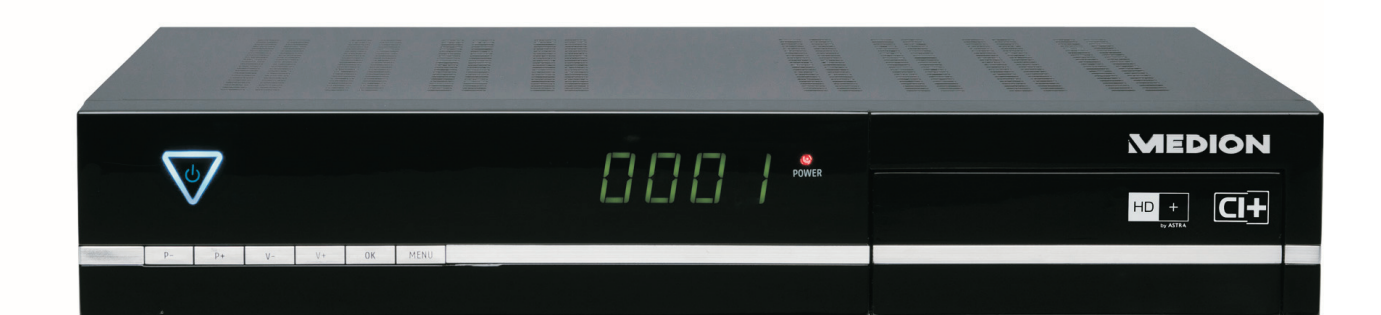

# **Bedienungsanleitung**

# Geräteübersicht

# Vorderseite

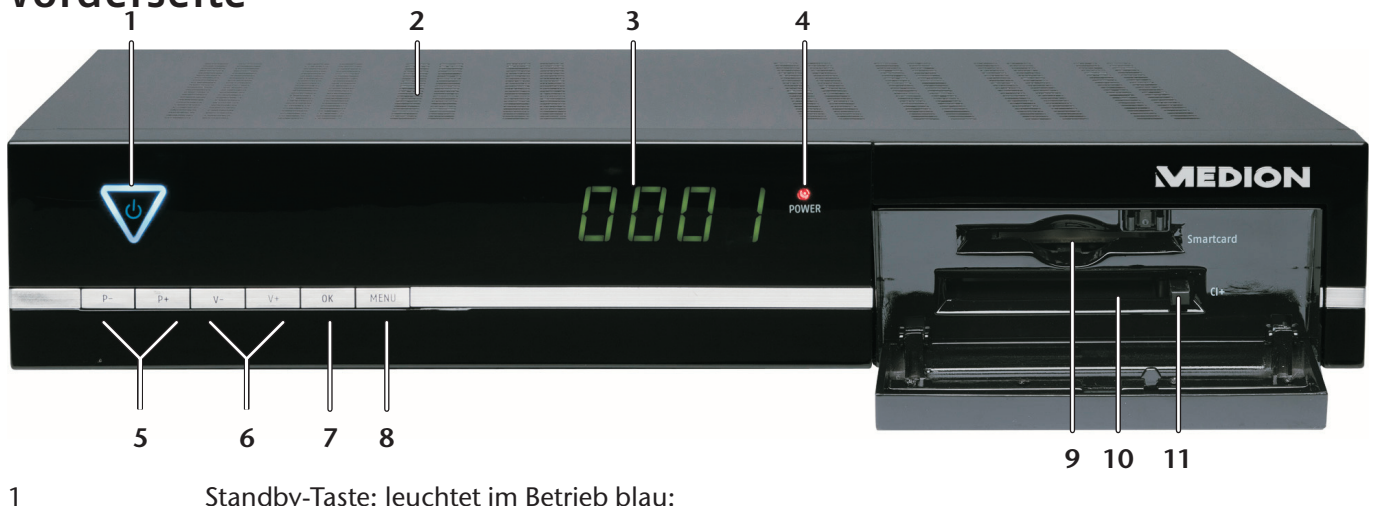

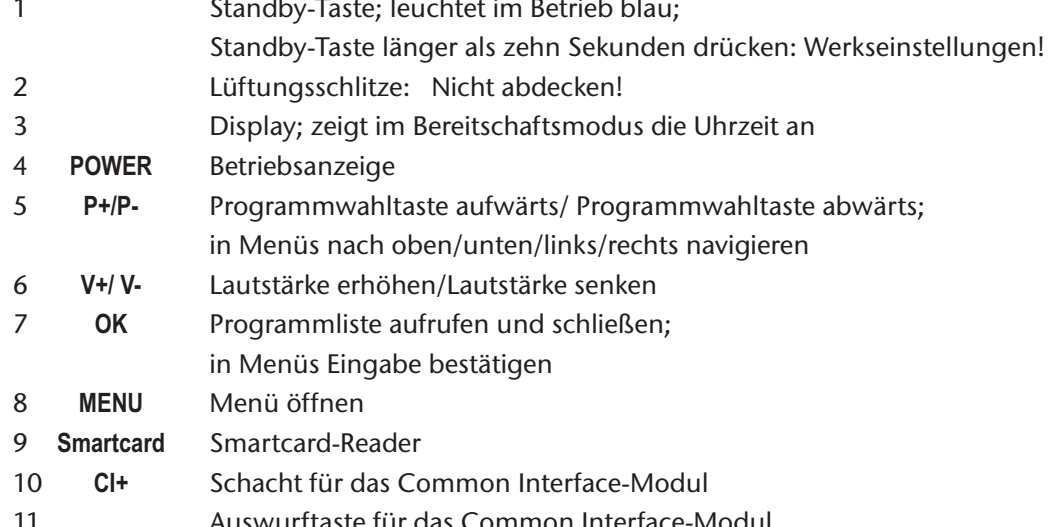

# **Rückseite**

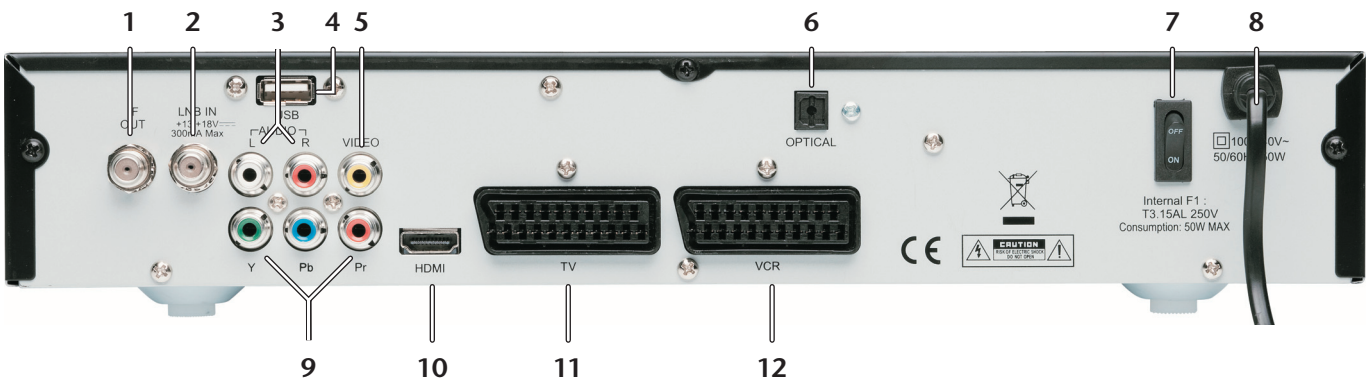

- **IF OUT**  $\mathbf{1}$ SAT-F-Anschluss Ausgang
- **LNB IN**  $\overline{2}$ SAT-F-Anschluss Eingang
- **AUDIO L R**  $\overline{3}$ Cinchausgänge links und rechts (weiß/rot) für Tonübertragung
- **USB** USB-Anschluss  $\overline{4}$
- **VIDEO** 5 Cinchausgang gelb für Bildübertragung
- 6 **OPTICAL** Digitaler SPDIF-Ausgang für Tonübertragung (optisch)
- $\overline{7}$ **ON/OFF** Netzschalter (An/Aus)
- 8 Netzkabel
- $\mathsf{Q}$ Y Pb Pr Komponentenausgänge
- **HDMI** 10 HDMI-Ausgang
- **TV**  $11$ SCART-Ausgang für TV-Gerät
- $12$ **VCR** SCART-Ausgang für DVD- oder Videorekorder

# Fernbedienung

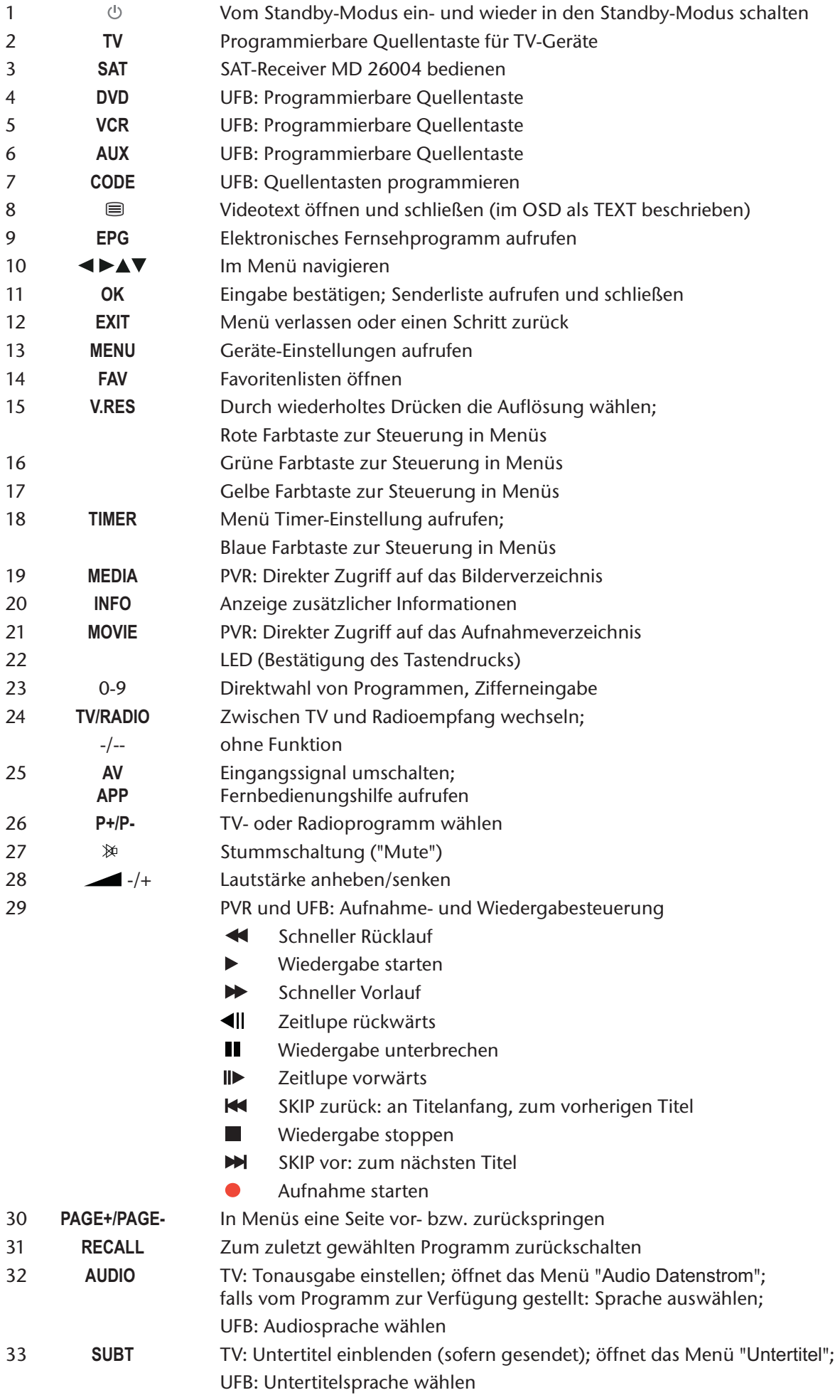

# Fernbedienung

Die Fernbedienung steuert den SAT-Receiver (Taste SAT) und, als Universalfernbedienung, auch andere Geräte, wenn die Fernbedienung auf diese Geräte programmiert wurde.

- $\bullet$ Funktionen der Universalfernbedienung werden hier mit "UFB" bezeichnet.
- Funktionen des PVRs (Persönlicher Videorekorder) werden mit "PVR" bezeichnet.  $\bullet$

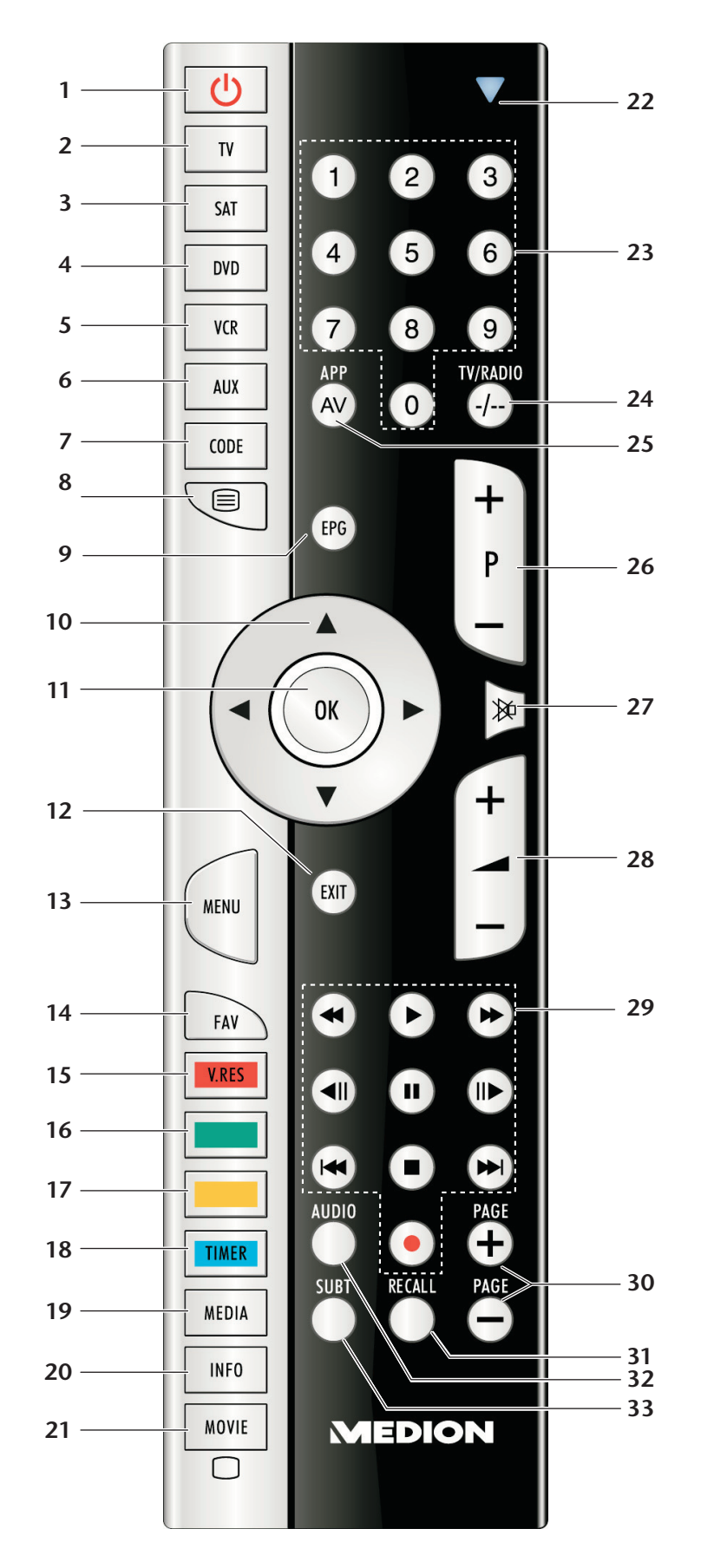

# Inhaltsverzeichnis

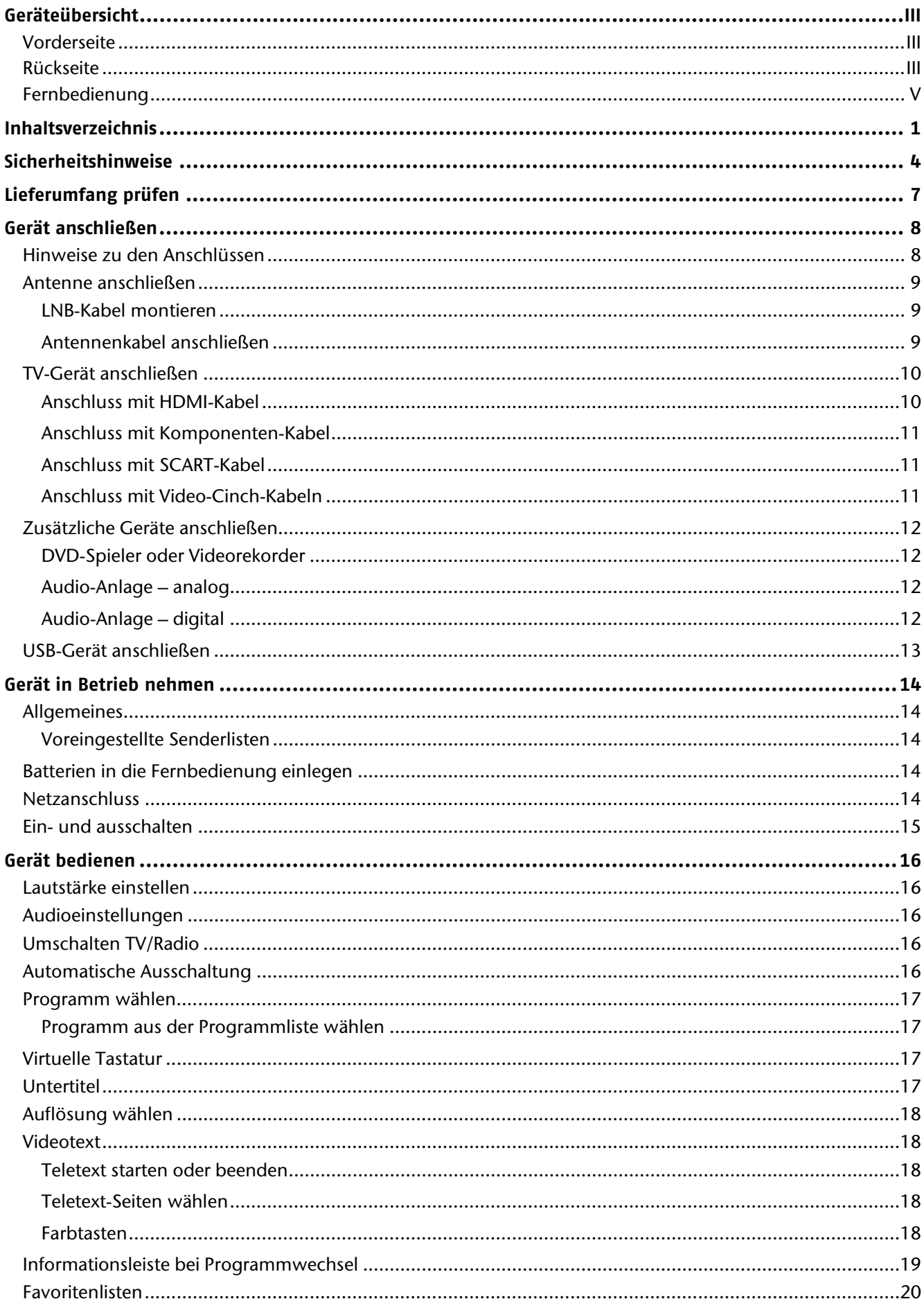

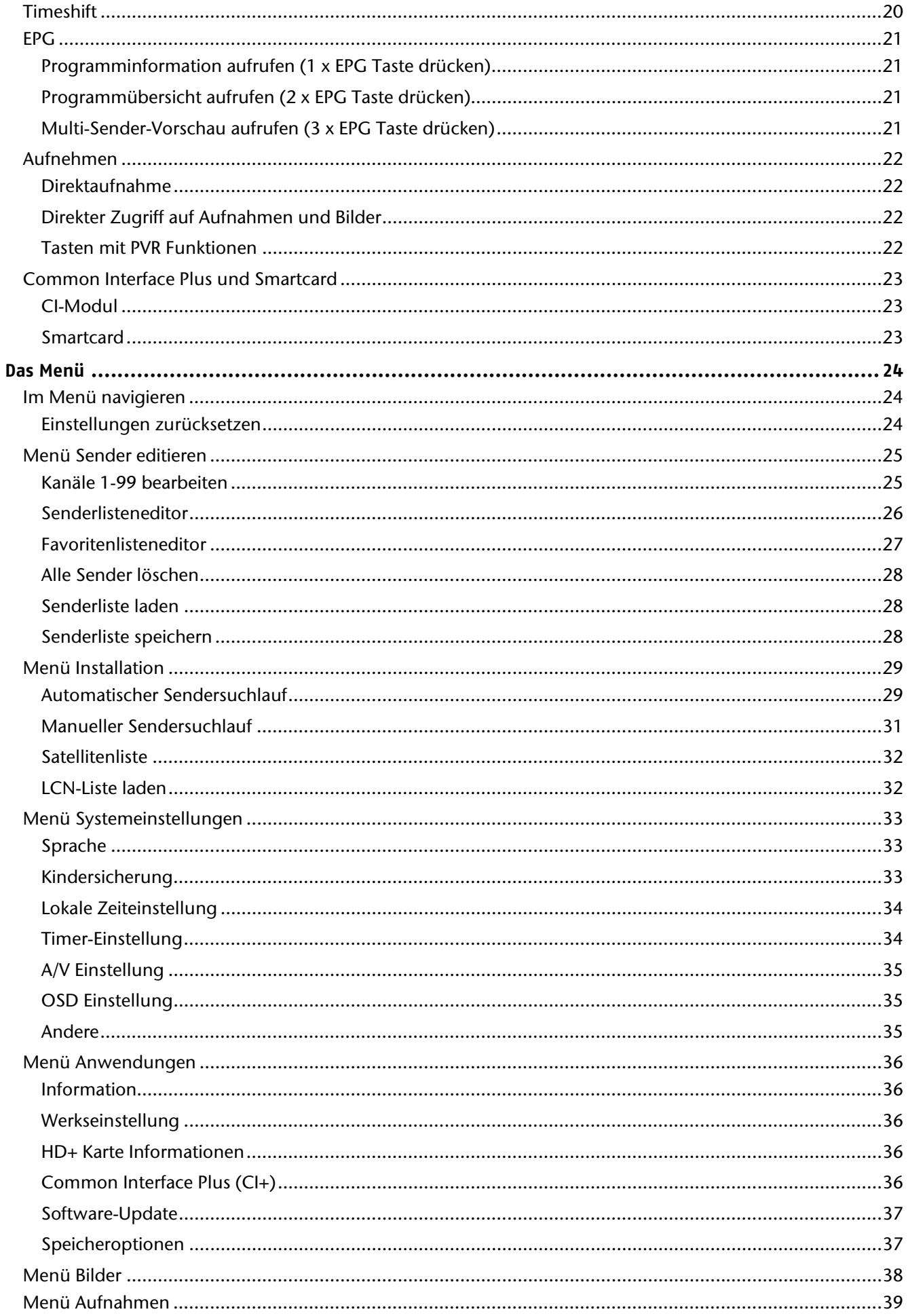

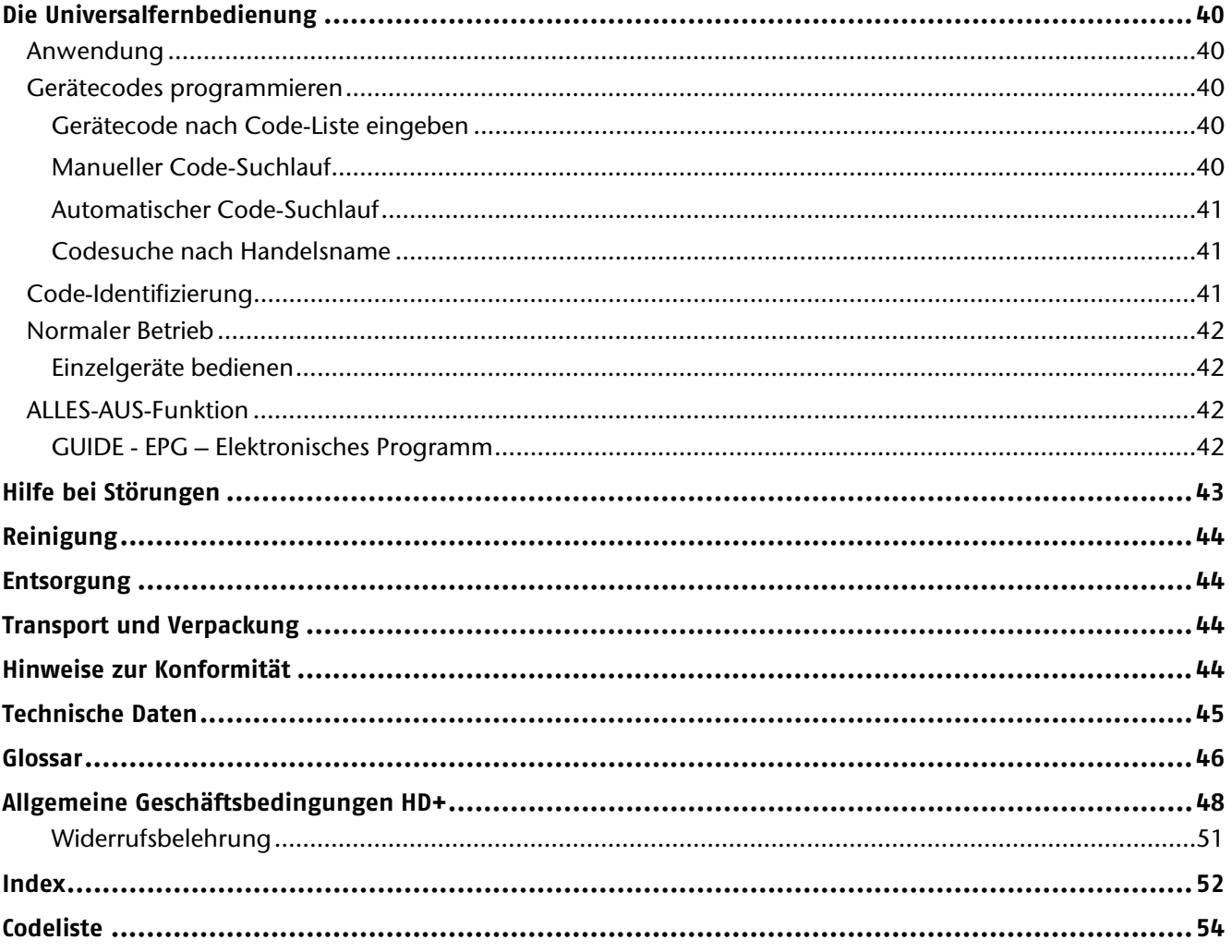

Copyright © 2010. Alle Rechte vorbehalten.

Das Copyright liegt bei der Firma Medion®.

Warenzeichen: Warenzeichen sind Eigentum ihrer jeweiligen Besitzer.

Technische und optische Änderungen sowie Druckfehler vorbehalten.

# **Sicherheitshinweise**

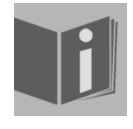

### **Zu dieser Anleitung**

Lesen Sie vor Inbetriebnahme die Anleitung aufmerksam durch. Beachten Sie die Warnungen auf dem Gerät und in der Bedienungsanleitung.

Bewahren Sie die Bedienungsanleitung immer in Reichweite auf. Wenn Sie das Gerät verkaufen oder weitergeben, händigen Sie unbedingt auch diese Anleitung und den Garantieschein aus.

## Bestimmungsgemäßer Gebrauch

Der HD Festplatten Satelliten-Receiver MD 26004 dient zum Satellitenempfang von digitalen unverschlüsselten (free-to-air) und verschlüsselten\* Standard- und hochauflösenden Fernsehprogrammen im Privatbereich. Das Gerät besitzt die Möglichkeit Daten über die USB-Schnittstelle wiederzugeben. Eine Aufnahme auf ein USB-Medium und auf die interne Festplatte ist ebenfalls möglich.

Das Gerät ist nicht für die Verwendung in Industriebereichen vorgesehen.

Die Haftung bei nicht bestimmungsgemäßem Gebrauch ist ausgeschlossen.

Eigene Umbauten sind verboten.

## HDTV

Der Receiver empfängt frei verfügbare TV-Programme in HD-Qualität.

Verschlüsselte TV-Programme sind gegebenenfalls über den Common Interface-Einschub zu empfangen, soweit bei dem entsprechenden Sender die Berechtigung hierfür erworben wurde. Für verschlüsselte sowie unverschlüsselte Programme ist Voraussetzung zum Empfang in HD-Qualität, dass diese in HD-Qualität ausgestrahlt werden.

Des Weiteren gelten die allgemeinen Geschäftsbedingungen von HD+, welche am Ende dieser Bedienungsanleitung zu finden sind, Seite 48. Der Receiver ist ausschließlich für diesen Zweck bestimmt und darf nur dafür verwendet werden. Der Receiver entspricht den spezifischen Anforderungen von Nagravision und HD+.

# In dieser Anleitung verwendete Symbole und Signalwörter

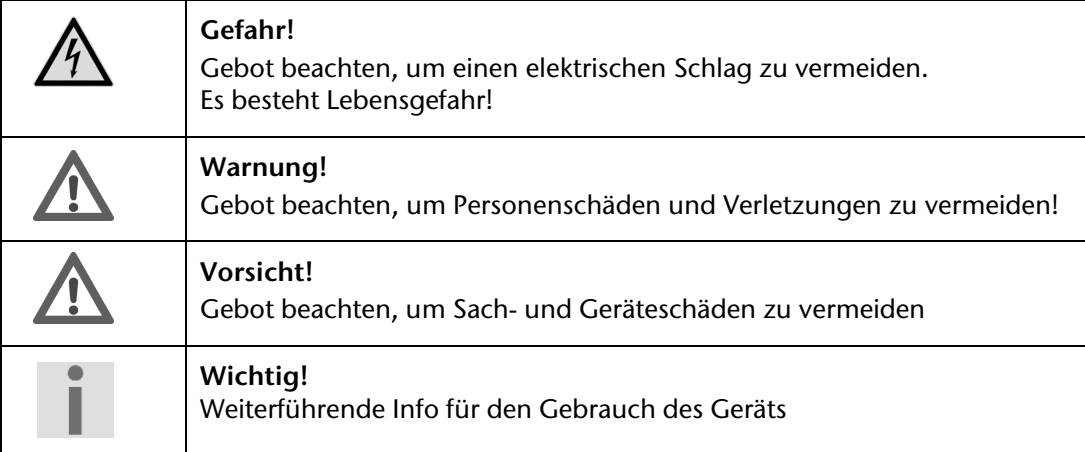

# Gefahr! Elektrische Geräte nicht in Kinderhände

Lassen Sie Kinder niemals unbeaufsichtigt elektrische Geräte benutzen. Halten Sie auch die Verpackungsfolien von Kindern fern. Es besteht Erstickungsgefahr.

Dieses Gerät ist nicht dafür bestimmt, durch Personen (einschließlich Kinder) mit eingeschränkten physischen, sensorischen oder geistigen Fähigkeiten oder mangels Erfahrung und/oder mangels Wissen benutzt zu werden, es sei denn, sie werden durch eine für ihre Sicherheit zuständige Person beaufsichtigt oder erhielten von Ihnen Anweisungen, wie das Gerät zu benutzen ist. Kinder sollen beaufsichtigt werden um sicherzustellen, dass sie nicht mit dem Gerät spielen.

1

<sup>\*</sup> (abhängig von eingesetzter Smartcard mit CI/CI+ Modul, Modul nicht im Lieferumfang)

# Vorsicht! Sicheres Aufstellen

- Verwenden Sie das Gerät ausschließlich in trockenen Räumen.
- Wenn Sie den Receiver von einer kalten in eine warme Umgebung bringen, kann sich im Inneren des Receivers Feuchtigkeit niederschlagen. Warten Sie in diesem Fall etwa zwei bis drei Stunden, bevor Sie ihn in Betrieb nehmen.
- Stellen Sie das Gerät auf eine feste und ebene Oberfläche.
- Stellen Sie das Gerät mit mindestens 10 cm Abstand zur Wand auf. Decken Sie die Belüftungsöffnungen nicht ab.
- Vermeiden Sie die Nähe von:
	- Wärmequellen, wie z. B. Heizkörpern,

– Geräten mit starken Magnetfeldern, wie z. B. Lautsprechern.

- Stellen Sie keine offenen Brandquellen, wie z.B. brennende Kerzen, auf das Gerät.
- Stellen Sie das Gerät nicht auf empfindliche Oberflächen.
- Vermeiden Sie, dass der Receiver Tropf- oder Spritzwasser ausgesetzt wird. Stellen Sie keine mit Flüssigkeiten gefüllten Gegenstände, wie z. B. Vasen auf, über oder neben den Receiver. Andernfalls besteht die Gefahr eines elektrischen Schlags.
- Stellen Sie keine schweren Gegenstände auf den Receiver.

# Warnung! Sicheres Anschließen

- Schließen Sie das Gerät nur an eine gut erreichbare und fachgerecht installierte Steckdose mit 230 V ~ 50 Hz an.
- Der Netzstecker muss frei zugänglich sein, damit Sie das Gerät im Notfall einfach und schnell vom Stromnetz trennen können.
- Verlegen Sie das Netzkabel so, dass niemand darüber stolpern oder darauf treten kann. Verwenden Sie keine Verlängerungskabel.
- Knicken oder quetschen Sie das Netzkabel nicht.
- Ziehen Sie das Netzkabel stets am Stecker aus der Steckdose.

# **Warnung! Sicherer Gebrauch**

- Ziehen Sie den Netzstecker aus der Steckdose und entfernen Sie das Antennenkabel vom Gerät, wenn Sie das Gerät längere Zeit nicht benutzen oder wenn sich ein Gewitter nähert.
- Das Netzkabel darf während des Betriebs nicht um das Gerät gewickelt sein oder heiße Oberflächen berühren.
- Lassen Sie keine Feuchtigkeit in das Gehäuse gelangen. Fassen Sie das Gerät, das Netzkabel und den Netzstecker nie mit nassen Händen an. Es besteht die Gefahr eines elektrischen Schlags.
- Sollten Fremdkörper oder Flüssigkeit in das Gerät gelangen, ziehen Sie sofort den Netzstecker aus der Steckdose. Lassen Sie das Gerät von qualifiziertem Fachpersonal überprüfen, bevor Sie es wieder in Betrieb nehmen. Andernfalls besteht die Gefahr eines elektrischen Schlags.
- Benutzen Sie das Gerät nie, wenn es beschädigt ist, oder Sie Schäden am Netzkabel oder Stecker feststellen. Ziehen Sie bei Beschädigungen des Geräts sofort den Stecker aus der Steckdose. Öffnen Sie nie das Gerät. Wenden Sie sich im Störungsfall an unser Service Center oder eine andere geeignete Fachwerkstatt.
- Die Fernbedienung besitzt eine Infrarot-Diode der Klasse 1. Betrachten Sie die LED nicht mit optischen Geräten.

# Niemals selbst reparieren

Ziehen Sie bei Beschädigungen der Anschlussleitungen oder der Geräte sofort den Netzstecker aus der Steckdose.

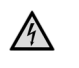

#### **Gefahr!**

Versuchen Sie auf keinen Fall, die Geräte selber zu öffnen und/oder zu reparieren. Es besteht die Gefahr eines elektrischen Schlags. Wenden Sie sich im Störungsfall an das Medion Service Center oder eine andere geeignete Fachwerkstatt.

Wenn die Anschlussleitung dieses Geräts beschädigt wird, muss sie durch den Hersteller oder seinen Kundendienst oder eine ähnlich qualifizierte Person ersetzt werden, um Gefährdungen zu vermeiden.

## Zum Umgang mit Speichermedien

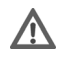

### **Vorsicht!**

Machen Sie nach jeder Aktualisierung Ihrer Daten Sicherungskopien auf externe Speichermedien. Die Geltendmachung von Schadensersatzansprüchen für Datenverlust und dadurch entstandene Folgeschäden wird ausgeschlossen.

# Warnung! Umgang mit Batterien

Batterien können brennbare Stoffe enthalten. Bei unsachgemäßer Behandlung können Batterien auslaufen, sich stark erhitzen, entzünden oder gar explodieren, was Schäden für Ihr Gerät und Ihre Gesundheit zur Folge haben könnte.

Befolgen Sie folgende Hinweise:

- Halten Sie Kinder von Batterien fern.
- Sollten Batterien verschluckt worden sein, melden Sie dies sofort Ihrem Arzt.
- Laden Sie niemals Batterien (es sei denn, dies ist ausdrücklich angegeben).
- Entladen Sie Batterien niemals durch hohe Leistungsabgabe.
- Schließen Sie Batterien niemals kurz.
- Setzen Sie Batterien niemals übermäßiger Wärme wie durch Sonnenschein, Feuer oder dergleichen aus!
- Zerlegen oder verformen Sie Batterien nicht. Ihre Hände oder Finger könnten verletzt werden oder Batterieflüssigkeit könnte in Ihre Augen oder auf Ihre Haut gelangen. Sollte dies passieren, spülen Sie die entsprechenden Stellen mit einer großen Menge klaren Wassers und informieren Sie umgehend Ihren Arzt.
- Vermeiden Sie starke Stöße und Erschütterungen.
- Vertauschen Sie niemals die Polarität. Achten Sie darauf, dass die Pole Plus (+) und Minus (-) korrekt eingesetzt sind, um Kurzschlüsse zu vermeiden.
- Reinigen Sie bei Bedarf Batterie- und Gerätekontakte vor dem Einlegen.
- Vermischen Sie keine neuen und alten Batterien oder Batterien unterschiedlichen Typs. Dies könnte bei Ihrem Gerät zu Fehlfunktionen führen. Darüber hinaus würde sich die schwächere Batterie zu stark entladen.
- Entfernen Sie verbrauchte Batterien sofort aus dem Gerät.
- Entfernen Sie die Batterien aus Ihrem Gerät, wenn dieses über einen längeren Zeitraum nicht benutzt wird.
- Ersetzen Sie alle verbrauchten Batterien in einem Gerät gleichzeitig mit neuen Batterien des gleichen Typs.
- Isolieren Sie die Kontakte der Batterien mit einem Klebestreifen, wenn Sie Batterien lagern oder entsorgen wollen.

# **Lieferumfang prüfen**

Bitte überprüfen Sie die Vollständigkeit der Lieferung und benachrichtigen Sie uns innerhalb von 14 Tagen nach dem Kauf, falls die Lieferung nicht komplett ist.

Mit dem von Ihnen erworbenen Produkt haben Sie erhalten:

- Digitaler HD+ Design Satelliten-Receiver
- HDMI-Kabel
- Fernbedienung inkl. Batterien
- HD+ Karte\*

1 \*

- Bedienungsanleitung
- Garantiekarte

Die HD+ Karte ist ausschließlich für die Nutzung in Deutschland bestimmt. Ab dem erstmaligen Anwählen eines HD+ Senders beginnen die 12 Monate Gratiszeitraum. Lesen Sie auch auf Seite39 und 53.

# **Gerät anschließen**

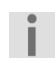

**Wichtig!** 

Achten Sie darauf, dass der Netzschalter an der Rückseite des Receivers sich in der Position **OFF** befindet.

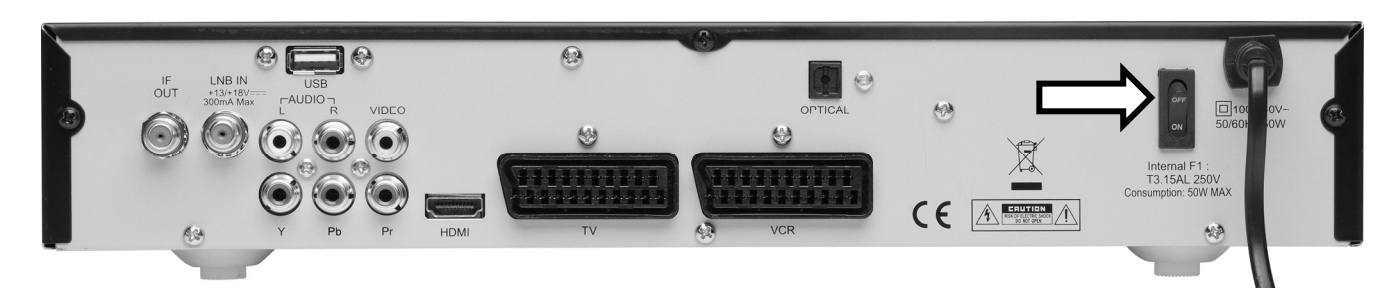

## Hinweise zu den Anschlüssen

Für die einwandfreie Funktion dieses Geräts ist eine fachgerecht montierte und optimal ausgerichtete Antenne für den digitalen Satellitenempfang erforderlich.

Achten Sie darauf,

- dass die Kabel niemals eingeklemmt werden und keine scharfen oder heißen Gegenstände berühren und
- dass bei allen Geräten, an denen Sie Anschlussarbeiten ausführen, der Netzstecker gezogen ist.

Sie verhindern damit, dass bei einem falschen Anschluss Schäden durch Kurzschluss oder Gefahren durch elektrischen Schlag entstehen können.

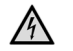

#### **Gefahr!**

Führen Sie niemals Anschlussarbeiten während eines Gewitters aus! Über die Außenantennen und Stromleitungen können schon bei aufziehendem Gewitter gefährliche Überspannungen an den Metallteilen der Geräte auftreten. Es besteht die Gefahr eines elektrischen Schlags.

# Antenne anschließen

Der Receiver wird über ein bzw. zwei LNB-Kabel mit dem Anschluss Ihrer Satelliten-Antenne verbunden. Dazu benötigen Sie eine Satelliten-Antenne mit Universal-LNB für den Digital-Empfang.

## LNB-Kabel montieren

Bevor Sie den Receiver anschließen können, müssen Sie gegebenenfalls das LNB-Kabel montieren.

## **Wichtig!**

Das Drahtgeflecht und der innere Leiter des LNB-Kabels führen während des Betriebs Strom. Berühren Sie während des Betriebs nicht das LNB-Kabel. Es besteht die Gefahr des elektrischen Schlags!

Zur Montage der F-Stecker auf das Koaxial-Kabel benötigen Sie eine Abisolierzange und einen Seitenschneider.

- Trennen Sie an jedem Ende 8 mm Koaxial-Kabel bis auf den inneren Leiter ab.
- Trennen Sie vorsichtig 10 mm der äußeren Isolierung ab, so dass das Drahtgeflecht frei liegt.
- Entfernen Sie die innere Isolierung bis 2 mm vor dem Drahtgeflecht.
- Drehen Sie den IF-Stecker auf das Drahtgeflecht, bis der Stecker an die innere Isolierung anstößt.

Es darf kein Drahtgeflecht hinten am Ende des Steckers überstehen.

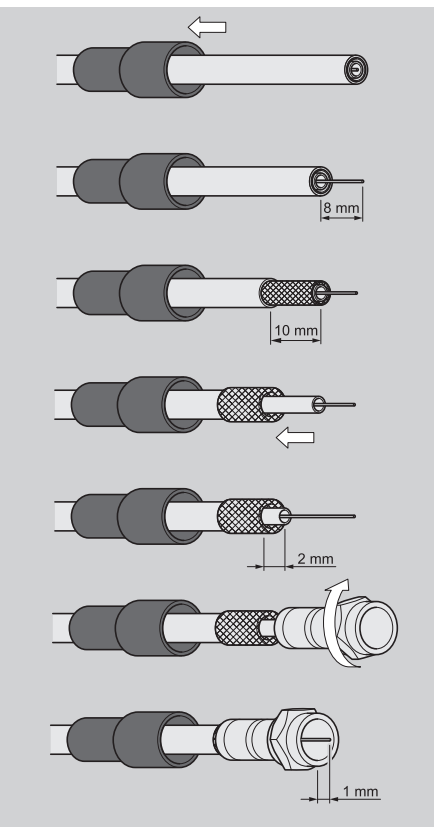

Kürzen Sie den Innenleiter mit einem Seitenschneider, so dass er maximal 1 mm aus dem Stecker ragt.

## Antennenkabel anschließen

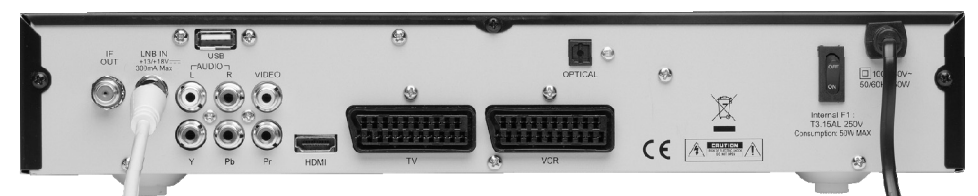

Schließen Sie das Antennenkabel am Anschluss "LNB IN" an.

## **Wichtig!**

Beachten Sie die Montageanweisung zur Satellitenantenne und zum LNB-Kabel.

# TV-Gerät anschließen

Das Gerät verfügt über mehrere Arten von Videoausgängen mit unterschiedlicher Signalqualität und Belegung.

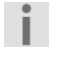

**Wichtig!** 

Beachten Sie ggf. die Bedienungsanleitung Ihres TV-Geräts, um die

### Anschlüsse richtig vorzunehmen und die richtige Empfangsquelle zu wählen.

## Anschluss mit HDMI-Kabel

Die beste Bild- und Tonqualität liefert der HDMI-Ausgang. Um hochauflösendes Digitalfernsehen darstellen zu können, müssen Sie eine Verbindung über HDMI herstellen.

HDMI ("*High Definition Multimedia Interface*") ist im Bereich der Unterhaltungselektronik die einzige Schnittstelle, die gleichzeitig Audio- und Videodaten digital überträgt. Sie verarbeitet alle heute bekannten Bild- und Tonformate, einschließlich HDTV ("High Definition Television).

Sie können den SAT-Receiver sowohl an einen Fernsehgerät mit HDMI- als auch mit DVI-Eingang anschließen (HDMI ist abwärtskompatibel zu DVI – "*Digital Visual Interface*"). Für den Anschluss an einen HDMI-Eingang benötigen Sie lediglich ein HDMI-Kabel.

Falls Ihr Fernsehgerät eine DVI-Buchse besitzt, benötigen Sie zusätzlich einen Adapter (HDMI – DVI), der ebenfalls im Fachhandel erhältlich ist.

Beachten Sie bitte, dass bei einem DVI- Anschluss der Ton nicht mit übertragen wird. Er muss gesondert (z. B. über Cinch) übertragen werden.

### **Schema für den HDMI-Anschluss:**

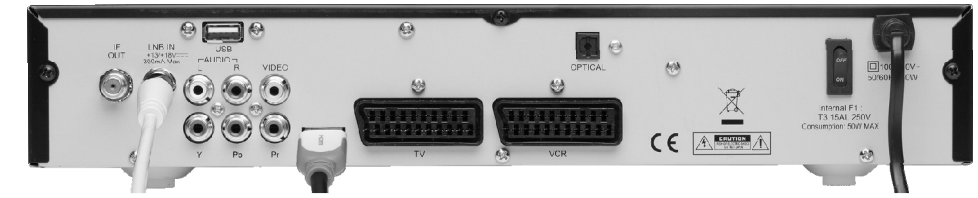

 Verbinden Sie das HDMI-Kabel mit dem Anschluss "HDMI" am Gerät und dem entsprechenden HDMI-Anschluss am TV-Gerät.

### **Wichtig!**

Π.

-ĭ

 $\ddot{\mathbf{r}}$ 

Wenn Sie das Fernsehgerät mit HDMI- oder DVI-Eingang angeschlossen haben, schalten Sie zunächst nur dieses Gerät ein. Warten Sie dann ca. 30 Sekunden und schalten Sie dann erst den SAT-Receiver ein.

### **Wichtig!**

Der SAT-Receiver ist voreingestellt auf die Auflösung 1080i 50 Hz. Wenn Ihr Fernsehgerät ein anderes Protokoll bzw. ein anderes Bildformat unterstützt, können Sie dies mit der Taste **V-RES** einstellen.

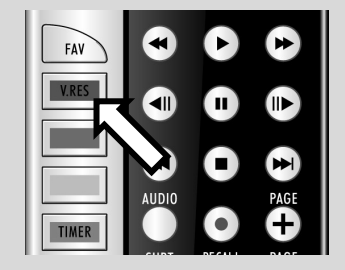

#### **Wichtig!**

Bitte beachten Sie: Der HDMI-Ausgang wurde nach dem gültigen HDMI-Standard zertifiziert. Trotzdem kann es in Einzelfällen vorkommen, dass der Anschluss mit einem DVI- oder HDMI-Anschluss eines anderen Geräts nicht kompatibel ist und dadurch keine fehlerfreie Übertragung möglich ist. Hierbei handelt es sich jedoch nicht um einen Fehler Ihres SAT-Receivers.

## Anschluss mit Komponenten-Kabel

Die zweitbeste Bildqualität bieten die Komponentenanschlüsse Y Pb Pr (auch "YUV" genannt). Bei diesem Anschluss muss zusätzlich eine Tonverbindung hergestellt werden.

### **Schema für den Komponentenanschluss:**

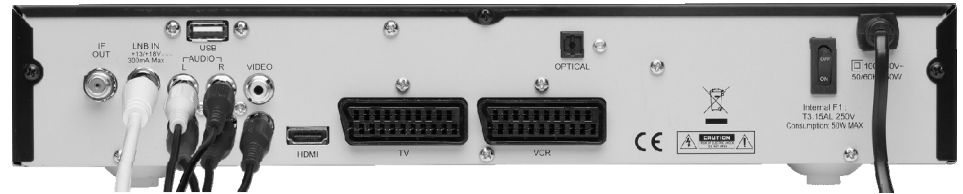

- Verbinden Sie ein Komponentenkabel (rot/grün/blau) (nicht im Lieferumfang) mit den Ausgängen Y Pb Pr am Gerät und den entsprechenden Eingängen am TV-Gerät.
- ▶ Verbinden Sie außerdem ein Audiokabel (weiß/rot) mit den Anschlüssen "AUDIO L R" am Gerät und mit den Audio-Eingängen des TV-Geräts.

## Anschluss mit SCART-Kabel

Am SCART-Anschluss "TV" stehen Video- und Audiosignale in guter Qualität zur Verfügung. Insbesondere die Farbsignale (RGB) werden dort getrennt bereitgestellt.

## **Schema für den SCART-Anschluss:**

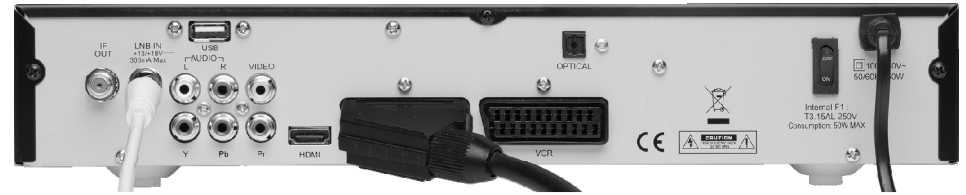

▶ Verbinden Sie ein SCART-Kabel (nicht im Lieferumfang) mit dem SCART-Anschluss "TV" am Gerät und dem entsprechenden SCART-Anschluss am TV-Gerät.

## Anschluss mit Video-Cinch-Kabeln

Sie können Sie Ihren Satelliten-Receiver auch nur über ein Video-Cinch-Kabel (nicht im Lieferumfang) anschließen.

Am Cinch-Anschluss "VIDEO" stehen nur die Videosignale mit integrierten Farbsignalen (FBAS) zur Verfügung. Verwenden Sie diesen Anschluss für Geräte mit einem einfachen Video-Eingang

## **Schema für den Video-Cinch-Anschluss:**

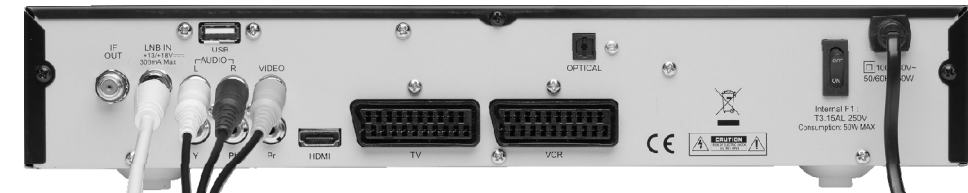

- ▶ Verbinden Sie den Anschluss "VIDEO" am Gerät mit dem Video-Eingang am TV-Gerät.
- ▶ Verbinden Sie außerdem ein Audiokabel (weiß/rot) mit den Anschlüssen "AUDIO L R" am Gerät und mit den Audio-Eingängen des TV-Geräts.

# Zusätzliche Geräte anschließen

## DVD-Spieler oder Videorekorder

Für ein weiteres Videogerät (z. B. DVD-Spieler oder Videorekorder) benutzen Sie den anderen SCART-Anschluss "VCR".

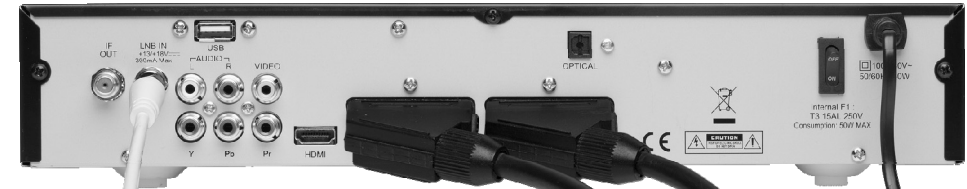

▶ Verbinden Sie den Anschluss "VCR" am Gerät mit dem SCART-Anschluss des Videogeräts.

## Audio-Anlage – analog

Falls Sie den Ton des TV-Geräts analog über eine Audio-Anlage ausgeben möchten, können Sie die Cinch-Ausgänge L/R benutzen.

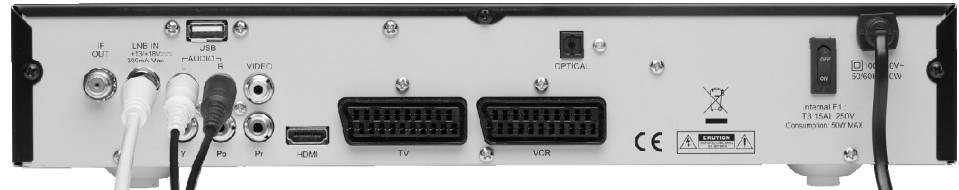

▶ Verbinden Sie die Anschlüsse "AUDIO" "L R" am Gerät mit den entsprechenden Eingängen (oder AUX-Eingängen) der Audio-Anlage.

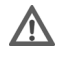

## **Vorsicht!**

Verbinden Sie niemals den Phono-Eingang einer Stereoanlage mit dem Receiver. Das kann die Stereoanlage zerstören.

## Audio-Anlage – digital

Ihr Receiver empfängt die Signale zwar digital, muss diese aber für herkömmliche HiFi-Anlagen erst in analoge Signale umwandeln. Dabei kann etwas an Qualität verloren gehen.

Diesen Verlust vermeiden Sie, wenn Sie den digitalen Ausgang OPTICAL des Receivers nutzen, z. B. für einen Verstärker oder einen Digitalen Audio Verstärker.

## **Schema für den Anschluss "**OPTICAL**":**

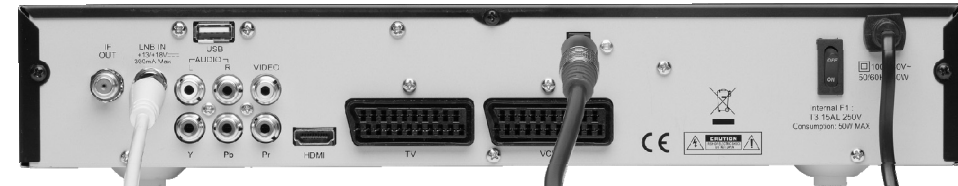

- ▶ Ziehen Sie die Schutzkappe vom Ausgang "OPTICAL" ab.
- Verbinden Sie den Anschluss "OPTICAL" über ein optisches Kabel mit dem digitalen optischen Eingang an Ihrem Verstärker oder am Dolby-Surround-System.

### **Wichtig!**

Wenn Sie die digitale Radiofunktion des Receivers nutzen und haben eine Stereoanlage angeschlossen, brauchen Sie das TV-Gerät nicht einzuschalten. Die Tonausgabe erfolgt direkt über die angeschlossene Stereoanlage.

H.

# USB-Gerät anschließen

Sie können ein externes Gerät der Klasse Mass Storage Device (USB Stick oder externe Festplatte (FAT 32)) an Ihrem Gerät anschließen. Andere Device-Klassen werden nicht unterstützt. Es sollten nur Geräte verwendet werden, die den High Speed Modus unterstützen. Typische Geräte dieser Mass Storage Device Class sind externe Festplatten (via USB), USB Memory Sticks und Card Readers. Wenn mehrere Partitionen auf der Festplatte vorliegen, dann wird die erste Partition verwendet. Die Funktionalität des Receivers erfordert das Aktivieren der USB-Schnittstelle. Das kann nach Verbinden des externen Gerätes durch eine der drei folgenden Aktionen erfolgen:

- Receiver am Netzschalter aus- und wieder einschalten
- Receiver in den Standby-Modus schalten und dann wieder in den Betriebs-Modus wechseln
- Über das Menü des Receivers

Es kann nicht garantiert werden, dass alle Geräte der Mass Storage Device Klasse unterstützt werden. Externe Festplatten erhalten die Betriebsspannung über den USB-Stecker. Der Receiver liefert die vorgeschriebene, wie von der USB-Spezifikation gefordert, Leistung.

Beim Anlaufen dieser externen Festplatten kann deren Strombedarf jedoch so groß sein, dass diese dann nicht erkannt werden. Dann wird ein externes Netzteil für diese Festplatten benötigt.

## **Wichtig!**

Es wird die Verwendung einer Festplatte mit eigenem externen Netzteil empfohlen.

Bitte beachten Sie, dass mit einer steigenden Festplatten-Speicherkapazität die Zugriffszeiten ansteigen. Wir empfehlen eine maximale Speicherkapazität von 500 GB.

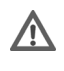

#### **Vorsicht!**

Schieben Sie den USB-Stecker nicht mit Gewalt in den Anschluss. Er passt nur in eine Richtung.

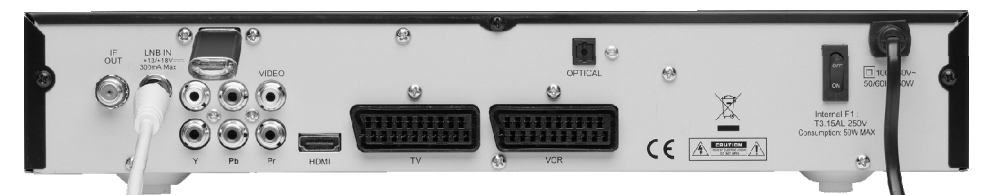

- Stecken Sie das USB-Speichermedium in den rückseitigen USB-Anschluss ein. Das USB-Speichermedium wird verbunden, es erscheint eine entsprechende Meldung. Der Verbindungsvorgang kann, abhängig von der Speicherkapazität und der bereits gespeicherten Daten, mehrere Minuten in Anspruch nehmen. Ferner ist nicht jedes USB-Speichermedium für den Receiver lesbar. Voraussetzung ist, dass die Formatierung in FAT32 ist.
- Wenn das USB-Speichermedium für den Receiver lesbar ist und erkannt wird, erscheint eine entsprechende Meldung. Das USB-Speichermedium ist nun bereit. Wenn Sie das OSD Menü aufrufen, wird rechts oben das USB-Zeichen angezeigt solange das USB-Speichermedium nicht entfernt wird. Zusätzlich wird neben dem USB-Zeichen die freie Speicherkapazität angezeigt.

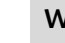

#### **Wichtig!**

Beachten Sie, dass der Receiver nur externe USB-Speichermedien bis 1 TB unterstützt.

# **Gerät in Betrieb nehmen**

# Allgemeines

## Voreingestellte Senderlisten

Die wichtigsten Satelliten und Programme sind vorprogrammiert. Sie brauchen den Receiver beim Erstbetrieb daher zunächst nicht zu programmieren oder einen Sendersuchlauf durchzuführen.

Sie können jedoch jederzeit neue Programme suchen, indem Sie einen Sendersuchlauf für einen bestimmten oder für alle Satelliten ausführen.

# Batterien in die Fernbedienung einlegen

- Öffnen Sie das Batteriefach.
- Setzen Sie zwei Batterien (1,5 V Micro, AAA/LR03) in das Batteriefach ein. Beachten Sie die Polarität +/– (der Minuspol liegt an der Feder an).
- ▶ Schließen Sie das Batteriefach.

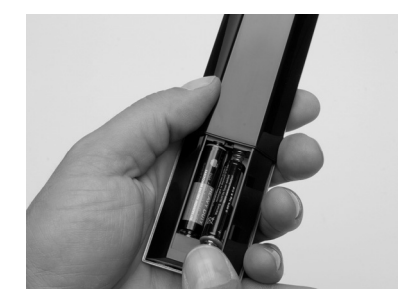

## Netzanschluss

## A

## **Gefahr!**

**Gefahr!**

Benutzen Sie nur Steckdosen in einwandfreiem Zustand. Wackelige Stecker oder Steckdosen können zu Bränden führen. Bei defekten Steckern oder Steckdosen kann auch der Empfang gestört sein. Sie dürfen keine defekten Steckdosen benutzen. Lassen Sie diese von einem Fachmann reparieren, bevor Sie das Gerät in Betrieb nehmen.

## A

Ziehen Sie sofort den Netzstecker aus der Steckdose, wenn der Netzstecker oder das Netzkabel beschädigt ist. Lassen Sie das Netzkabel durch den Kundendienst gegen ein neues mit vergossenem Netzstecker austauschen.

Schließen Sie das Gerät auf keinen Fall an das Stromnetz an, solange diese Schäden nicht repariert sind. Andernfalls besteht Lebensgefahr durch elektrischen Schlag.

 Nachdem die Anschlüsse vorgenommen wurden, stecken Sie den Netzstecker in eine vorschriftsmäßig installierte Netzsteckdose mit 230 V ~ 50 Hz.

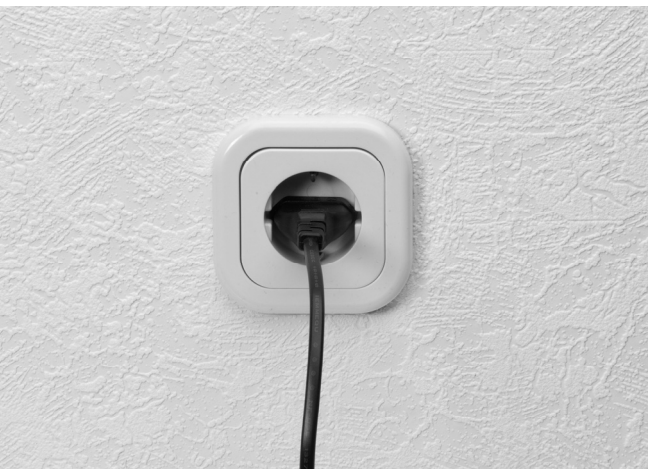

# Ein- und ausschalten

- Schalten Sie Ihr TV-Gerät ein und wählen Sie den AV- oder HDMI-Modus.
- Schalten Sie den Receiver mit dem Netzschalter auf der Rückseite (Position ON) ein. Die Betriebsanzeige leuchtet auf.

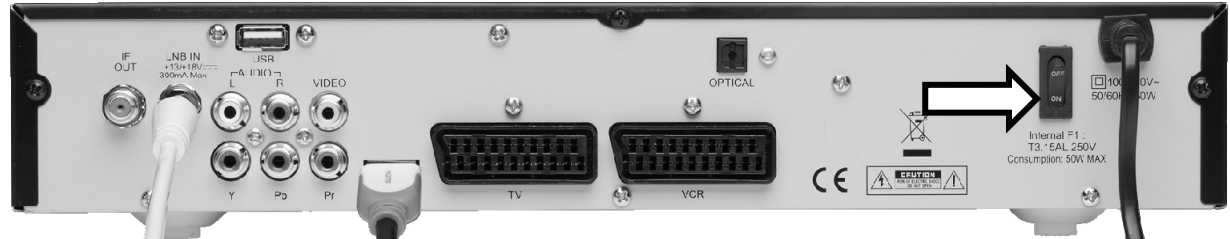

 Drücken Sie die Standby-Taste am Gerät oder an der Fernbedienung, um den Receiver in Betrieb zu nehmen. Die Standby-Taste leuchtet auf.

### **Wichtig!**

ΙĪ.

Wie bei einem Computer muss ein Digitalreceiver beim Starten erst das Betriebsprogramm laden. Es kann ein paar Sekunden dauern, bis das Gerät reagiert.

 Um den Receiver in den Standby-Modus zu schalten, drücken Sie die Standby-Taste am Gerät oder drücken Sie die Standby-Taste an der Fernbedienung. Das nebenstehende Auswahlfenster erscheint.

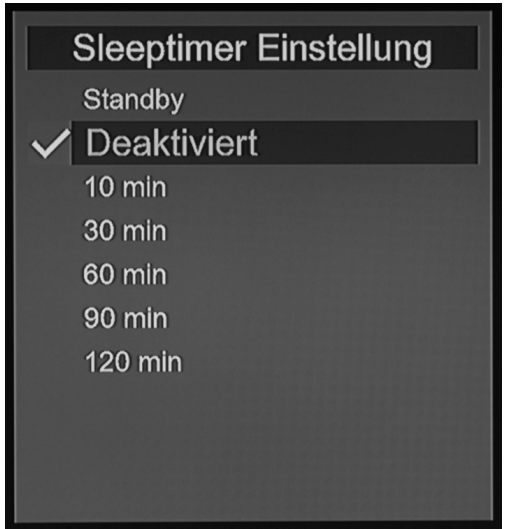

- Um den Receiver in den Bereitschaftsmodus zu schalten, drücken Sie erneut die Standby-Taste am Gerät oder die Standby-Taste an der Fernbedienung. Die Sleeptimer Einstellung wird auf Seite 16 beschrieben.
- Um den Receiver ganz auszuschalten, stellen Sie den Netzschalter auf die Position OFF.

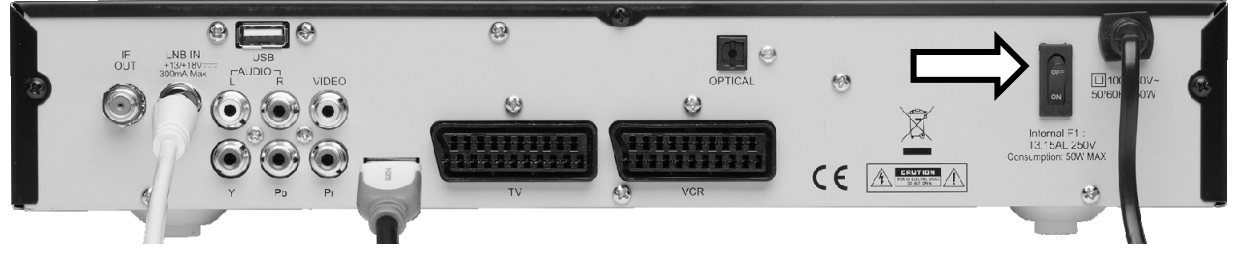

## A

### **Gefahr!**

Verdecken Sie nie die Belüftungsöffnungen am Geräteboden und auf der Oberseite des Gerätes. Das Gerät erzeugt auch im Standby-Modus Wärme. Bei verdeckten Lüftungsöffnungen kann es zu Bränden kommen.

Lassen Sie eingeschaltete elektrische Geräte nicht unbeaufsichtigt.

Ziehen Sie den Netzstecker aus der Steckdose und schalten Sie das Gerät am Netzschalter aus, wenn Sie das Gerät länger nicht beaufsichtigen können (z. B. im Urlaub).

Ziehen Sie den Netzstecker aus der Steckdose und entfernen Sie das Antennenkabel vom Gerät, wenn ein Gewitter aufzieht. So verhindern Sie, dass bei einem Blitzeinschlag in der Umgebung Ihre Geräte beschädigt werden.

# **Gerät bedienen**

# Lautstärke einstellen

- Um die Lautstärke zu erhöhen, drücken Sie die Taste **+**.
- Um die Lautstärke zu verringern, drücken Sie die Taste **–**.
- Die Höhe der Lautstärke wird durch einen Balken am Bildschirm angezeigt.
- $\triangleright$  Um den Ton stummzuschalten, drücken Sie die Taste  $\mathbb{X}$ .
- **▶** Um den Ton wieder hörbar zu schalten, drücken Sie erneut die Taste  $\mathbb{X}$ , oder drücken Sie die Tasten **→** oder **–**.

## Audioeinstellungen

- Drücken Sie die Taste **AUDIO**, um das Menü Audioeinstellung zu öffnen.
- Unter Digitaler Ausgang wählen Sie das Tonformat für den digitalen Audio Ausgang.
- Unter Audio Modus wählen Sie zwischen Stereo, Mono und der Ausgabe aus linkem oder rechtem Lautsprecher.
- Unter Audio Track wählen Sie eine Sprache, wenn vom Sender mehrere Alternativen zur Verfügung gestellt werden.

# Umschalten TV/Radio

Mit der Taste **TV/RADIO** können Sie zwischen Fernseher- und der Radio-Funktion hin- und herschalten. Der Receiver überträgt jetzt ein Radioprogramm und zeigt ein Hintergrundbild an.

## Automatische Ausschaltung

Sie können einen so genannten Sleeptimer einstellen.

- $\triangleright$  Drücken Sie die Taste  $\bigcirc$ . Es erscheint das nebenstehende Auswahlfenster.
- Wählen Sie die Zeit, nach der der Receiver sich in den Standby-Modus schalten soll: 10, 30, 60, 90 oder 120 Minuten. Einstellung Deaktiviert: keine automatische Ausschaltung eingestellt.
- Drücken Sie die Taste **OK**. Der Receiver schaltet sich nach der eingestellten Zeit aus.
- Mit der Taste **EXIT** verlassen Sie die automatische Ausschaltung.

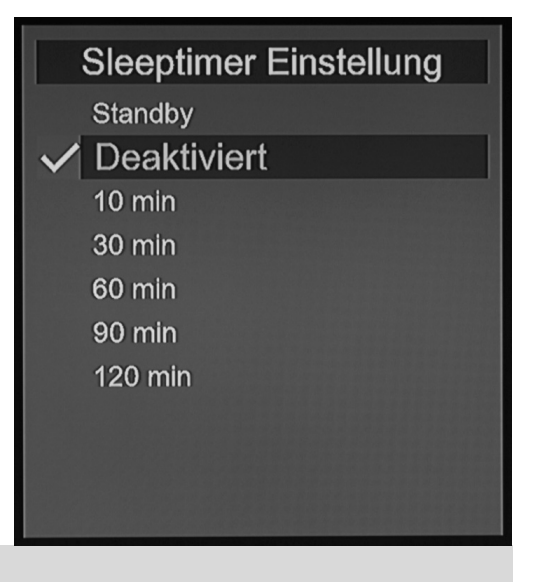

## **Wichtig!**

Diese Funktion dient speziell dem Umweltschutz. Sollten Sie eine Aufnahme gestartet haben, die länger dauert als die Restlaufzeit bis zum automatischen Wechsel in den Standby-Modus, so wechselt der Receiver nicht automatisch in den Standby-Modus. Ihre Aufnahme wird nicht beeinträchtigt.

 $\mathbf{r}$ 

# Programm wählen

- Um zum nächsten Programm zu wechseln, drücken Sie die Taste **P+**.
- Um zum vorherigen Programm zu wechseln, drücken Sie die Taste **P–**.
- Um ein Programm direkt zu wählen, geben Sie mit den Zifferntasten die Nummer des entsprechenden Speicherplatzes ein. Mehrstellige Programmnummern geben Sie zügig hintereinander ein.
- Um zum vorher eingestellten Programm zu wechseln, drücken Sie die Taste **RECALL**.

## Programm aus der Programmliste wählen

Wenn Sie ein Programm über die Programmliste auswählen wollen, gehen Sie wie folgt vor:

- Drücken Sie während des Empfangs die Taste **OK**. Die aktuelle Programmliste wird angezeigt.
- $\triangleright$  Um ein Programm auszuwählen, wählen Sie es mit den Pfeiltasten  $\blacktriangle$   $\blacktriangleright$  an.
- Sie können eine ganze Seite weiter- und zurückschalten, indem Sie die Pfeiltasten (+ + drücken.
- Um zum markierten Programm zu wechseln, drücken Sie die Taste **OK**.
- Drücken Sie die Taste **INFO**, um die Hilfefunktion anzuzeigen. Folgende Funktionen sind möglich:

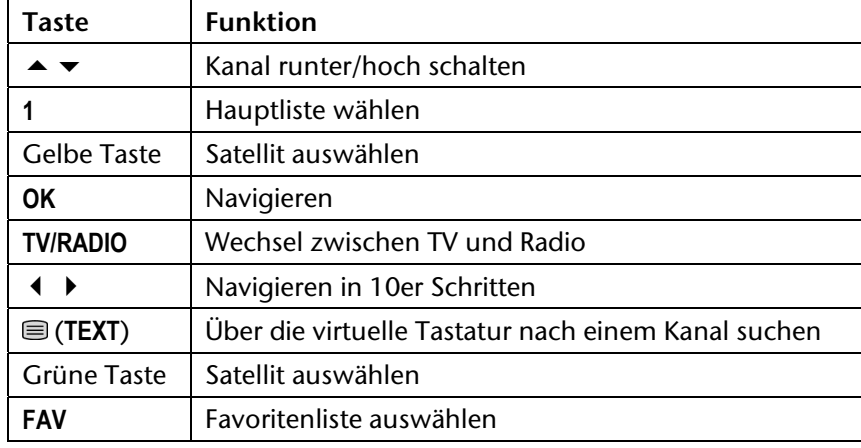

- Drücken Sie die Taste **INFO**, um die Hilfe zu verbergen.
- Um die Programmliste zu schließen, drücken Sie die Taste **EXIT** oder **OK**.

# Virtuelle Tastatur

Bei einigen Funktionen wie zum Beispiel bei der Sendersuche über die Programmliste (siehe oben) oder bei der Umbenennung von Listen oder Aufzeichnungen wird über die im OSD angegebene Videotext-Taste (Pos. 8) die virtuelle Tastatur aufgerufen.

- Drücken Sie die rote Taste **V.RES**, um den bestehenden Text zu löschen
- Mit den Richtungstasten  $\blacktriangleright \blacktriangleright$  bewegen Sie den Cursor auf den gewünschten Buchstaben oder die gewünschte Zahl.
- Bestätigen Sie die Auswahl mit der Taste **OK**.
- Drücken Sie die grüne Taste, um ein Leerzeichen einzufügen.
- Drücken Sie die gelbe Taste, um weitere Sonderzeichen anzuzeigen.
- Drücken Sie die blaue Taste **TIMER**, um nach dem eingegebenen Sender zu suchen.
- Mit der Taste **EXIT** schließen Sie die virtuelle Tastatur.

## Untertitel

- Drücken Sie die Taste **SUBT**, um das Untertitelmenü zu öffnen.
- Wählen Sie ggf. Untertitel und eine Untertitelsprache, wenn der Sender diese für die aktuelle Sendung zur Verfügung stellt.

# Auflösung wählen

- Drücken Sie die **V-RES** (rote Taste), um alle verfügbaren Auflösung anzuzeigen.
- ▶ Wählen Sie mit den Richtungstasten ▲ ▼ die gewünschte Auflösung aus und bestätigen Sie mit der Taste **OK**.

Die passende Auflösung hängt von der Art des Anschlusses an das TV-Gerät und vom TV-Gerät ab. Für den Video-Cinch-Ausgang spielt die Einstellung keine Rolle.

Mögliche Einstellung für den HDMI und YPbPr -Ausgang: 1080i und 720p.

Zeilensprungverfahren: i = *interlaced*; p = *progressive*.

Progressive Bildsignale (Vollbildtechnik) sind den Interlaced Bildsignalen (Halbbildtechnik) überlegen, weil kein Zeilenflimmern auftritt.

# Videotext

Die Teletext-Angebote sind je nach Programmanbieter unterschiedlich.

Wählen Sie das Fernsehprogramm, dessen Videotext Sie aufrufen wollen.

## Teletext starten oder beenden

- $\triangleright$  Drücken Sie die Taste  $\textcircled{\exists}$  einmal, um die Basis-/Indexseite des Videotexts anzuzeigen.
- $\triangleright$  Drücken Sie die Taste  $\text{R}$ ein weiteres Mal, um wieder in den TV-Modus zu wechseln.

## Teletext-Seiten wählen

- Wählen Sie eine Seite, indem Sie mit den Zifferntasten eine dreistellige Seitenzahl eingeben.
- Innerhalb einer Seite können Sie mit den Pfeiltasten (+ + blättern.
- Mit den Tasten **PAGE+/–** können Sie um 100 Seiten vor oder zurück blättern.

Die Nummer der aktuellen Seite und der Seite, die gesucht wird, werden über dem Videotext angezeigt.

## Farbtasten

Wenn am unteren Bildrand farbige Felder oder Texteinträge eingeblendet sind, können Sie diese Inhalte durch Drücken der entsprechenden Farbtasten rot (**V.RES**), grün, gelb und blau (**TIMER**) direkt anwählen.

# Informationsleiste bei Programmwechsel

Bei einem Programmwechsel wird am Bildschirm für einige Sekunden eine Informationsleiste eingeblendet. Die Informationsleiste kann auch jederzeit über die Taste **INFO** aufgerufen werden. Die Informationsleiste enthält folgende Informationen:

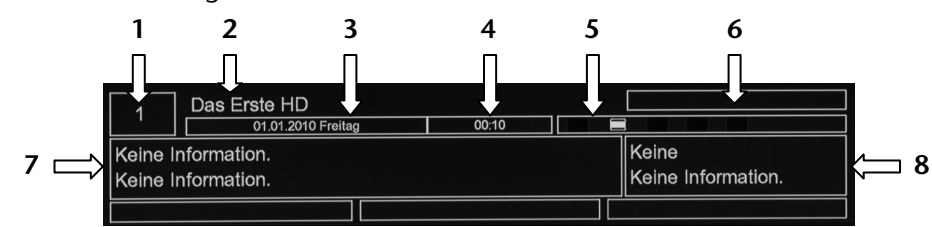

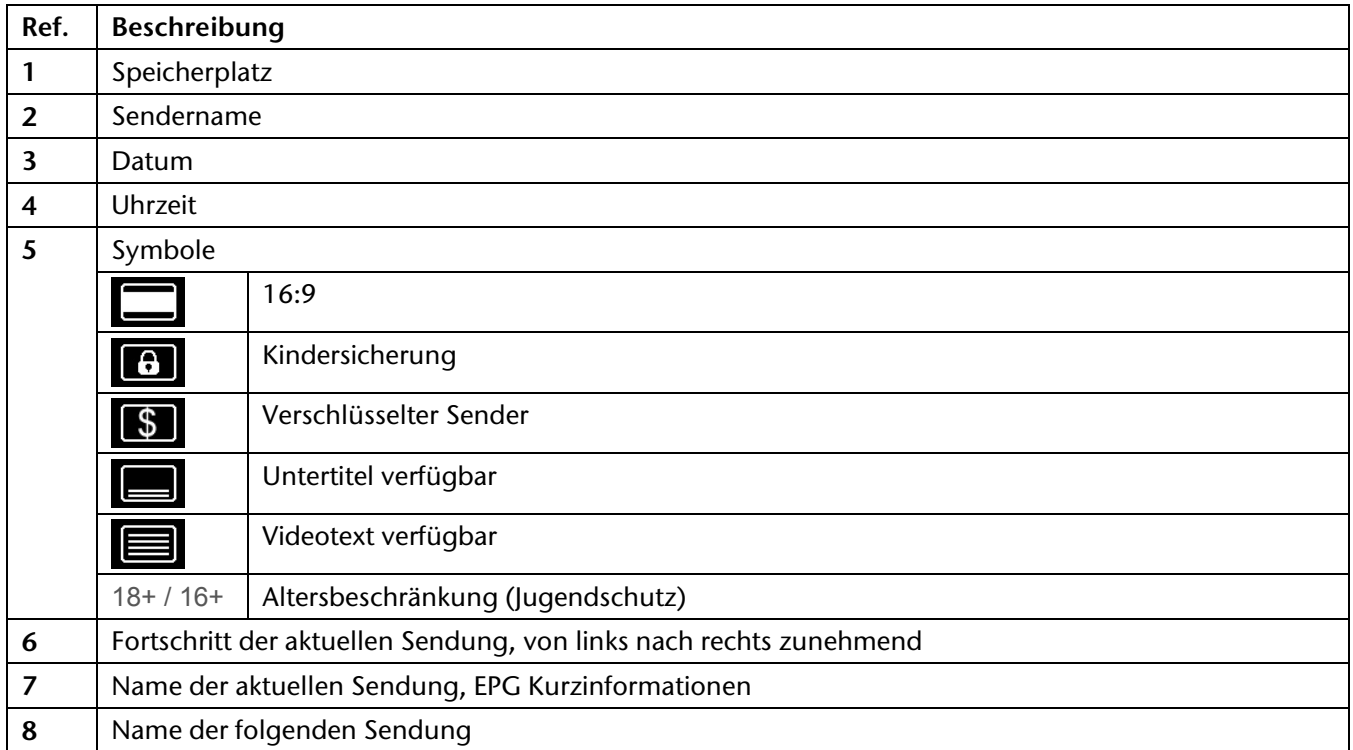

# Favoritenlisten

Sie können 10 Favoritenlisten mit Programmen füllen. In einer Favoritenliste speichern Sie Programme ab, auf die Sie bevorzugt zugreifen möchten.

- Öffnen Sie die Favoritenlisten mit der Taste **FAV**.
- Wählen Sie eine Favoritenliste aus den 10 verfügbaren aus, indem Sie die Taste **FAV** wiederholt drücken.
- **EXECTS** Wählen Sie mit den Pfeiltasten ▲ ▼ das gewünschte Programm aus und drücken Sie **OK**.
- Schließen Sie das Favoritenlistenfenster mit der Taste **EXIT**. Sie befinden sich nun in der eingestellten Favoritenliste.

Innerhalb der Favoritenliste können Sie nun mit den Pfeiltasten zwischen den Programmen hin und her schalten.

 Um in die Hauptprogrammliste zurückzuschalten, drücken Sie erst die Taste **FAV** und anschließend die Taste **TV/RADIO**.

### **Wichtig!**

-i

Über den Favoritenlisteneditor im Menü Sender editieren können Sie Listen anlegen und bearbeiten, siehe Seite 27.

Ist das Favoritenlistenfenster geöffnet, können Sie mit der Taste ■ die virtuelle Tastatur aufrufen und darüber gezielt nach einem bestimmten Sender suchen.

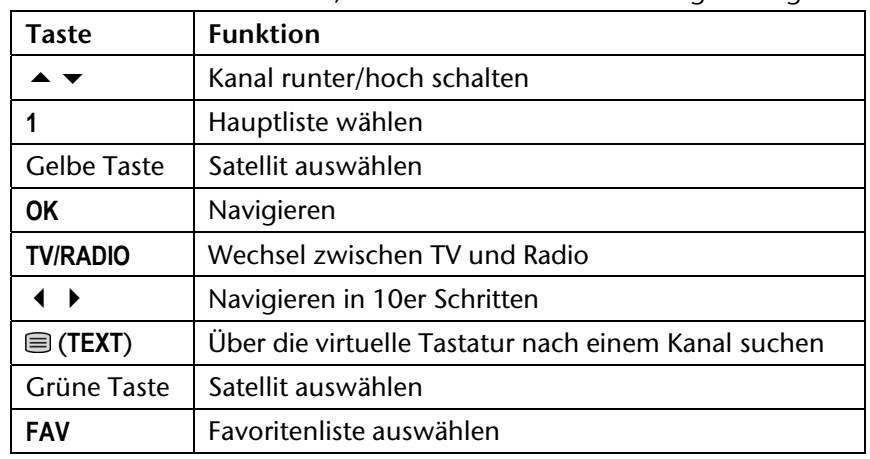

Drücken Sie die Taste **INFO**, um die Hilfefunktion anzuzeigen. Folgende Funktionen sind möglich:

Drücken Sie die Taste **INFO**, um die Hilfe zu verbergen.

# **Timeshift**

Sie können das laufende Fernsehprogramm aufnehmen und zeitversetzt ansehen.

- ▶ Drücken Sie während des laufenden Programms die Taste **II** (PAUSE). Das Bild wird eingefroren und das Fernsehprogramm aufgezeichnet.
- Um das Programm weiter zu sehen, drücken Sie die Taste (PLAY). Die Aufnahme wird wiedergegeben.

### **Wichtig!**

ΙŤ.

 $\mathbf{i}$ 

Die Aufnahme über die Timeshift-Funktion wird nicht dauerhaft auf dem Datenträger gespeichert. Wenn Sie umschalten oder die Aufnahme stoppen, wird die Timeshift-Aufnahme verworfen. Die Timeshift-Funktion hat eine Kapazität von maximal 90 Minuten.

## **Wichtig!**

Wenn Sie die laufende Sendung speichern möchten, drücken Sie statt der Taste n (PAUSE) die Taste (REC).

# EPG

-i

Das EPG ("Electronic Program Guide") ist ein elektronisches Fernsehprogramm. Sie können die Programmvorschau der Sender für die nächsten Tage sehen und Informationen zu den Sendungen aufrufen. Außerdem können Sie Sendungen in den Timer aufnehmen.

## **Wichtig!**

Nicht alle Sender strahlen EPG-Daten aus. Die Inhalte der Programminformationen hängen von den Sendern ab.

## Programminformation aufrufen (1 x EPG Taste drücken)

- Drücken Sie die Taste **EPG** 1 Mal. Die Detailinformationen zur aktuellen Sendung werden angezeigt.
	- **Wichtig!**

Mit den Tasten **Page+** und **Page-** können Sie im Text rauf und runter blättern.

**Wichtig!** 

Mit der blauen Taste **TIMER** übernehmen Sie die markierte Sendung direkt ins Aufnahmemenü.

Drücken Sie die Taste **EXIT**, um die EPG Funktion zu verlassen.

## Programmübersicht aufrufen (2 x EPG Taste drücken)

 Drücken Sie die Taste **EPG** 2 Mal. Die Programmübersicht des aktuellen Senders wird angezeigt. Folgende Funktionen sind möglich:

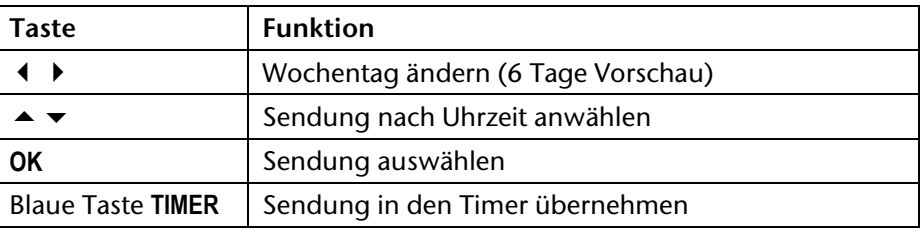

Drücken Sie die Taste **EXIT**, um die EPG Funktion zu verlassen.

## Multi-Sender-Vorschau aufrufen (3 x EPG Taste drücken)

 Drücken Sie die Taste **EPG** 3 Mal. Die Multi-Sender-Vorschau wird angezeigt. Folgende Funktionen sind möglich:

![](_page_24_Picture_192.jpeg)

## -i.

### **Wichtig!**

Beachten Sie, dass die Multi-Sender-Vorschau des EPGs während einer Aufnahme nicht zur Verfügung steht. Während einer Wiedergabe steht die komplette EPG-Funktion nicht zur Verfügung.

Drücken Sie die Taste **EXIT**, um die EPG Funktion zu verlassen.

# Aufnehmen

Über die USB-Schnittstelle können Sie auf externe Speichermedien (USB-Stick oder Festplatten) Sendungen aufnehmen.

## Direktaufnahme

Ohne einen Timer zu programmieren, können Sie laufende Programme direkt aufnehmen.

- ▶ Drücken Sie 2 Mal die Taste (REC). Die Aufnahme startet. Ein roter Punkt erscheint am linken oberen Bildschirmrand für einige Sekunden.
- Um die Aufnahme zu stoppen, drücken Sie die Taste (STOP) und bestätigen Sie mit der Taste **OK**.

## **Wichtig!**

-i

 $\ddot{\mathbf{r}}$ 

 $\ddot{\phantom{1}}$ 

Wenn Sie eine Aufnahme aus dem laufenden Programm starten, so endet die Aufnahme automatisch nach 180 Minuten. Soll die Aufnahme länger als 180 Minuten ausgeführt werden, drücken Sie die blaue Taste **TIMER**. Navigieren Sie zur aktuellen Aufnahme und drücken die Taste **OK**. Sie haben nun die Möglichkeit, das Enddatum und die Endzeit zu verändern. Desweiteren kann der Status des Receivers nach der Aufnahme eingestellt werden. Mit der blauen Taste **TIMER** speichern Sie die Einstellungen, mit der roten Taste **V.RES** brechen Sie die Einstellung ab.

### **Wichtig!**

Während einer Aufnahme von freien Programmen kann nur innerhalb der Programme des gleichen Transponders umgeschaltet werden. Bei einer Aufnahme von HD+ Kanälen kann überhaupt nicht umgeschaltet werden.

### **Wichtig!**

Zur Kontrolle, ob aktuell eine Aufnahme läuft, drücken Sie die Taste **INFO**. Sollte eine Aufnahme laufen, so wird im Kästchen links unten REC angezeigt und die bereits aufgenommene Aufnahmedauer. Sollte aktuell keine Aufnahme aktiv sein, so ist dieses Kästchen leer.

## Direkter Zugriff auf Aufnahmen und Bilder

Ihre Aufnahmen finden Sie im Untermenü Aufnahme-Liste (siehe Seite 39).

Mit der Taste **MOVIE** können Sie direkt auf Ihre Aufzeichnungen zugreifen.

Ihre Bilder finden Sie im Untermenü Bilder (siehe Seite 38).

Mit der Taste **MEDIA** können Sie direkt auf Bilder zugreifen.

## Tasten mit PVR Funktionen

![](_page_25_Picture_202.jpeg)

# Common Interface Plus und Smartcard

An der Frontseite des Geräts hinter der Blende findet sich ein Einschub, der zur Aufnahme von Common Interface-Modulen zur Dekodierung verschlüsselter Programme vorgesehen ist. Die CI-Module wiederum werden mit Smartcards zur Dekodierung verschlüsselter Programme bestückt.

### **Wichtig!**

Der Smartcard-Reader an der Frontseite des Geräts ist ausschließlich für die HD+ Karte gedacht. Zur Benutzung anderer Smartcards verwenden Sie den CI+ Schacht.

## CI-Modul

- Um das Common Interface (CI)-Modul einzustecken, schalten Sie den Receiver zunächst vollständig am Netzschalter an der Geräterückseite aus.
- Öffnen Sie die Blende und schieben Sie das CI-Modul bis zum Anschlag in den Einschub. Der Druckknopf auf der rechten Seite des Einschubs erscheint.

![](_page_26_Picture_7.jpeg)

- î

#### **Vorsicht!**

Um eine Beschädigung zu vermeiden, dürfen ausschließlich Module gesteckt werden, die das "PC Card"-Logo tragen. Andere Module können irreparable Schäden am Receiver verursachen.

Versuchen Sie nicht, ein Modul gewaltsam zu stecken. Ziehen Sie stattdessen das Modul nochmal aus dem Schacht und stecken Sie es erneut. Achten Sie auch darauf, dass Sie es mit der richtigen Seite nach oben stecken.

## Smartcard

Führen Sie nun die Smartcard in das CI-Modul ein.

Smartcards sind gelegentlich irritierend bedruckt, da sie oft für den Einsatz in anderen Decodern entworfen wurden. Die meisten gängigen Common Interface-Module erwarten, dass die Karten mit den golden glänzenden Kontakten nach oben gesteckt werden.

 Anschließend schalten Sie den Receiver bitte wieder ein. Das Modul wird initialisiert. Abhängig vom Programmanbieter erscheint eine Nachricht auf Ihrem Bildschirm. Bitte folgen Sie diesen Anweisungen.

#### **Wichtig!**  -i

Sollten Sie ein CI-Modul besitzen, in das nur der Chip Ihrer Smartcard eingesteckt werden muss, müssen Sie zunächst den Chip einsetzen und dann das CI-Modul in den Common Interface-Einschub einstecken.

- Schließen Sie nun die Klappe des Common Interface-Einschubs. Dadurch schützen Sie das Innere Ihres Receivers vor Verschmutzung.
- Solange Sie das zu entschlüsselnde Programm verfolgen möchten, muss das CI-Modul mit der Smartcard im Common Interface-Einschub korrekt eingesteckt sein.

Vor Wechsel in den Standby-Modus oder Ausschalten des Receivers am Netzschalter an der Receiver-Rückseite kann das CI-Modul mit oder ohne Smartcard im Common Interface-Einschub eingesteckt bleiben.

 Um das CI-Modul aus dem Common Interface-Einschub zu entfernen, öffnen Sie die Klappe und drücken den Druckknopf auf der rechten Seite des Common Interface-Einschubs. Sie können das CI-Modul nun mit der eingelegten Smartcard entnehmen.

Wenn ein Verschlüsselungsmodul korrekt erkannt wurde, erscheint dessen Name in der Auflistung im Menüpunkt Common Interface Plus. Wenn Sie in dieser Liste auf den Eintrag für dieses Modul gehen und auf **OK** drücken, wird ein Menü angezeigt, das vom jeweiligen Verschlüsselungsmodul erzeugt wird. Bei Fragen dazu wenden Sie sich bitte an den Modulhersteller.

### -i.

#### **Wichtig!**

Einige Module melden sich erst vollständig an und stellen ein Menüsystem erst bereit, wenn eine gültige Karte gesteckt wurde.

# **Das Menü**

Sie öffnen das Menü mit der Taste **MENU**. Mit derselben Taste oder mit **EXIT** können Sie es schließen.

![](_page_27_Picture_2.jpeg)

## Im Menü navigieren

- $\blacktriangleright$  Wählen Sie mit den Pfeiltasten  $\blacktriangle \blacktriangleright$  die Hauptmenüs.
- Bestätigen Sie ein Menü mit **OK**, um es mit seinen Optionen und Steuermöglichkeiten zu öffnen.
- ▶ Eine Auswahl zwischen mehreren Optionen wird gewöhnlich mit ♦ ▶ getroffen. Sie braucht nicht mit OK bestätigt zu werden, es sei denn, es wird ausdrücklich verlangt.
- Mit **EXIT** kommen Sie jeweils einen Schritt zurück und schließen das Menü.

In den Menüs wird angezeigt, welche Taste für welche Funktion verwendet wird (z. B. die Farbtasten).

## Einstellungen zurücksetzen

#### **Wichtig!**

-i

Haben Sie Einstellungen geändert, können Sie sie auf die gleiche Weise rückgängig machen, wie Sie sie hergestellt haben.

## Menü Sender editieren

![](_page_28_Picture_1.jpeg)

## Kanäle 1-99 bearbeiten

#### $\ddot{\phantom{1}}$ **Wichtig!**

Die TV-Kanäle 100 – 2.000 und Radio-Kanäle 100 - 500 sind durch HD+ vorgegeben und werden regelmäßig auf den aktuellsten Stand durch ein Software-Update über Satellit gebracht. Damit sind Sie stets auf dem aktuellsten Stand. Der Bootvorgang kann deswegen einige Zeit in Anspruch nehmen. Alle von Ihnen durchgeführten Änderungen der TV-Kanäle 100 – 2.000 und Radio-Kanäle 100 – 500 sind nach dem Software-Update überschrieben.

 Sie können in diesem Menüpunkt nur die Kanäle von 1-99 belegen und ordnen. Die linke Liste ist die Quell-Liste (Alle TV-Kanäle). Alle auf dem Receiver gespeicherten Kanäle befinden sich in dieser Liste. Aus der Quell-Liste können Sie bis zu 99 Kanäle auswählen, die Sie in die rechte Liste kopieren (= hinzufügen) und beliebig ordnen können. Dadurch gestalten Sie Ihre bevorzugte Liste, welche Ihnen ab Programmplatz 1 angezeigt wird, sobald Sie im Normalbetrieb die Taste **OK** drücken.

![](_page_28_Picture_118.jpeg)

Drücken Sie die Taste **INFO**, um die Hilfefunktion anzuzeigen. Folgende Funktionen sind möglich:

 Mit der Taste **EXIT** verlassen Sie den Menüpunkt. Mit Bestätigung der Sicherheitsabfrage werden die Änderungen gespeichert. Bei Nicht-Bestätigung werden die Änderungen verworfen.

## Senderlisteneditor

![](_page_29_Picture_186.jpeg)

In diesem Menü können sie alle TV- und Radio-Kanäle bearbeiten.

Drücken Sie die Taste **INFO**, um die Hilfefunktion anzuzeigen. Folgende Funktionen sind möglich:

![](_page_29_Picture_187.jpeg)

 Mit der Taste **EXIT** verlassen Sie den Menüpunkt. Mit Bestätigung der Sicherheitsabfrage werden die Änderungen gespeichert. Bei Nicht-Bestätigung werden die Änderungen verworfen.

## **Funktionen der Taste OK**

### Auswählen

Steht im OSD neben OK die Funktion Auswählen, wird in der Vorschau durch Drücken der Taste **OK** der ausgewählte (orange markierte) Sender angezeigt.

#### Sperren

Steht im OSD neben OK die Funktion Sperren, wird durch Drücken der Taste **OK** der ausgewählte (orange markierte) Sender gesperrt. Ein gesperrter Sender mit dem Symbol gekennzeichnet. Ein gesperrter Kanal kann nur gesehen werden, wenn die richtige Receiver-PIN eingegeben wird. Werksseitig lautet die Receiver-PIN 0000.

## **Wichtig!**

Im Menüpunkt Systemeinstellungen, Untermenü Kindersicherung muss der Punkt Sender sperren aktiviert sein. Ist dieser Punkt deaktiviert, sind die Sperren solange stillgelegt, bis der Punkt Sender sperren wieder aktiviert wurde.

#### Überspringen

Steht im OSD neben OK die Funktion Überspringen, wird durch Drücken der Taste **OK** der ausgewählte (orange markierte) Sender übersprungen. Ein Sender, der übersprungen werden soll, wird mit dem Symbol gekennzeichnet. Beim Zappen durch die Kanäle wird der so gekennzeichnete Kanal übersprungen. Er kann jedoch über die Zifferntasten direkt angewählt werden.

#### Verschieben

Steht im OSD neben OK die Funktion Verschieben, wird durch Drücken der Taste **OK** der ausgewählte (orange markierte) Sender vormarkiert und anschließend mit der Taste **APP** verschoben. Es können ein oder mehrere Sender verschoben werden. Die vormarkierten Sender werden mit dem Symbol @ gekennzeichnet. Bewegen Sie die vormarkierten Sender zum Zielspeicherplatz und drücken Sie die Taste **APP**.

#### Löschen

Steht im OSD neben OK die Funktion Löschen, wird durch Drücken der Taste **OK** der ausgewählte (orange markierte) Sender vormarkiert und anschließend mit der Taste **APP** gelöscht. Es können ein oder mehrere Sender gelöscht werden. Die vormarkierten Sender werden mit dem Symbol gekennzeichnet. Drücken Sie die Taste **APP**, um die vormarkierten Sender zu löschen.

#### Favorit

i.

Steht im OSD neben OK die Funktion Favorit, wird durch Drücken der Taste **OK** der ausgewählte (orange markierte) Sender der voreingestellten Favoritenliste zugefügt. Die aktuell gewählte Favoritenliste finden Sie unter dem Vorschau-Fenster. Benutzen Sie die Taste **FAV**, um die Favoritenliste zu wechseln. Ein Favoritensender ist mit dem Symbol O gekennzeichnet.

### **Wichtig!**

Die Favoritenlisten können auch im Menü Sender editieren, Untermenü Favoritenlisteneditor verwaltet werden. Hier stehen Ihnen noch weitere spezifische Anwendungen zur Verfügung. Siehe folgenden Abschnitt.

## Favoritenlisteneditor

![](_page_30_Picture_199.jpeg)

In diesem Menü können Sie ausschließlich die Favoritenlisten bearbeiten. Voraussetzung ist, dass Sie bereits eine oder mehrere Favoritenlisten, wie im Menüpunkt zuvor beschrieben, angelegt haben.

- Drücken Sie die gelbe Taste, wenn Sie der Favoritenliste einen speziellen Namen geben möchten. Es wird die virtuelle Tastatur geöffnet. Zur Bedienung der virtuellen Tastatur lesen Sie auch Seite 17.
- Drücken Sie die Taste **INFO**, um die Hilfefunktion anzuzeigen. Folgende Funktionen sind möglich:

![](_page_30_Picture_200.jpeg)

 Mit der Taste **EXIT** verlassen Sie den Menüpunkt. Mit Bestätigung der Sicherheitsabfrage werden die Änderungen gespeichert. Bei Nicht-Bestätigung werden die Änderungen verworfen.

## **Funktionen der Taste OK**

#### Auswählen

Steht im OSD neben OK die Funktion Auswählen, wird in der Vorschau durch Drücken der Taste **OK** der ausgewählte (orange markierte) Sender angezeigt.

Sperren

Π

Steht im OSD neben OK die Funktion Sperren, wird durch Drücken der Taste **OK** der ausgewählte (orange markierte) Sender gesperrt. Ein gesperrter Sender mit dem Symbol gekennzeichnet. Ein gesperrter Kanal kann nur gesehen werden, wenn die richtige Receiver-PIN eingegeben wird. Werksseitig lautet die Receiver-PIN 0000.

### **Wichtig!**

Im Menüpunkt Systemeinstellungen, Untermenü Kindersicherung muss der Punkt Sender sperren aktiviert sein. Ist dieser Punkt deaktiviert, sind die Sperren solange stillgelegt, bis der Punkt Sender sperren wieder aktiviert wurde.

#### Überspringen

Steht im OSD neben OK die Funktion Überspringen, wird durch Drücken der Taste **OK** der ausgewählte (orange markierte) Sender übersprungen. Ein Sender, der übersprungen werden soll, wird mit dem Symbol gekennzeichnet. Beim Zappen durch die Kanäle wird der so gekennzeichnete Kanal übersprungen. Er kann jedoch über die Zifferntasten direkt angewählt werden.

### Verschieben

Steht im OSD neben OK die Funktion Verschieben, wird durch Drücken der Taste **OK** der ausgewählte (orange markierte) Sender vormarkiert und anschließend mit der Taste **APP** verschoben. Es können ein oder mehrere Sender verschoben werden. Die vormarkierten Sender werden mit dem Symbol v gekennzeichnet. Bewegen Sie die vormarkierten Sender zum Zielspeicherplatz und drücken Sie die Taste **APP**.

#### Entfernen

Steht im OSD neben OK die Funktion Entferne, wird durch Drücken der Taste **OK** der ausgewählte (orange markierte) Sender vormarkiert und anschließend mit der Taste **APP** aus der Favoritenliste entfernt. Es können ein oder mehrere Sender entfernt werden. Die vormarkierten Sender werden mit dem Symbol gekennzeichnet. Drücken Sie die Taste **APP**, um die vormarkierten Sender aus der Favoritenliste zu entfernen.

## Alle Sender löschen

In diesem Menüpunkt können Sie alle gespeicherten TV-Kanäle und Radio-Kanäle löschen. Geben Sie dafür in der erscheinenden Eingabeaufforderung die aktuelle Receiver-PIN ein. Werksseitig lautet die Receiver-PIN 0000.

## Senderliste laden

In diesem Menüpunkt können Sie eine gespeicherte Senderliste des Receivers laden. Dafür muss ein externes USB-Speichermedium angeschlossen und erkannt sein. Ansonsten können Sie diesen Menüpunkt nicht aufrufen.

## Senderliste speichern

In diesem Menüpunkt kann die komplette Senderliste auf ein externes USB-Speichermedium gespeichert werden. Dafür muss ein externes USB-Speichermedium angeschlossen und erkannt sein. Ansonsten können Sie diesen Menüpunkt nicht aufrufen. Nach korrekter Receiver-PIN-Eingabe (werkseitig 0000), bestätigen Sie die Sicherheitsabfrage. Die komplette Senderliste wird auf das externe USB-Speichermedium gespeichert.

#### **Wichtig!**

Die Senderliste zu speicher ist besonders dann sinnvoll, wenn Sie ein Software-Update durchführen. Alle von Ihnen durchgeführten Änderungen der TV-Kanäle 100 – 2.000 und Radio-Kanäle 100 – 500 werden nach einem Software-Update überschrieben. Wenn Sie Ihre Senderliste zuvor speichern, kann diese nach dem Software-Update wieder geladen werden und Sie ersparen sich eine erneute Bearbeitung der Senderliste.

## Menü Installation

![](_page_32_Picture_1.jpeg)

#### $\mathbf{i}$ **Wichtig!**

Bitte beachten Sie: In den folgenden Menüs sind viele Einstellungen passend für die meisten Antennentypen vorgenommen und brauchen nicht geändert zu werden.

Nehmen Sie Änderungen nur vor, wenn Sie die nötige Fachkenntnis besitzen.

## Automatischer Sendersuchlauf

![](_page_32_Picture_166.jpeg)

In diesem Menüpunkt können Sie die angelegten Satelliten konfigurieren und einen vollständigen Sendersuchlauf durchführen.

![](_page_32_Picture_167.jpeg)

![](_page_33_Picture_232.jpeg)

![](_page_34_Picture_187.jpeg)

## Manueller Sendersuchlauf

![](_page_34_Picture_188.jpeg)

In diesem Menüpunkt können Sie Transponder bearbeiten, neu anlegen, löschen und durchsuchen.

- Wählen Sie mit den Tasten ◄ und ► zunächst den Satelliten aus.
- Wählen Sie mit den Tasten ▲ und ▼ den zu bearbeitende Transponder aus.

### **Wichtig!**

ΙĪ.

Die Abkürzung für Transponder lautet TP. Transponder ist gleichbedeutend mit Frequenz.

Folgende Möglichkeiten zur Bearbeitung eines Transponders stehen Ihnen zur Verfügung:

- Rote Taste **V.RES** TP löschen Der angesteuerte Transponder wird nach Bestätigung der Sicherheitsabfrage gelöscht. Alle diesem Transponder zugeordneten Sender werden gelöscht.
- Grüne Taste TP hinzufügen

Hier kann ein neuer Transponder, welcher noch nicht angelegt wurde, angelegt werden. Verwenden Sie diese Funktion, um nach einem Sender zu suchen, wenn Ihnen die notwendigen Daten bekannt sind. Diese Daten müssen im erscheinenden Fenster eingegeben und zum Speichern die blaue Taste **TIMER** gedrückt werden. Der neu angelegte Transponder erscheint in der Liste.

## • Gelbe Taste TP ändern

Wenn ein bereits angelegter Transponder geändert werden soll, drücken Sie die gelbe Taste wenn der Transponder angesteuert ist. Alle diesem Transponder zugeordneten Sender werden gelöscht.

Blaue Taste **TIMER** Suche

Drücken Sie diese Taste, um den manuellen Sendersuchlauf zu starten. Sie müssen jedoch zunächst die Filtereinstellungen im erscheinenden Fenster eingeben. Siehe Option Suchen im Menü Automatischer Sendersuchlauf.

## Satellitenliste

![](_page_35_Picture_122.jpeg)

In diesem Menüpunkt können Sie bereits angelegte Satelliten löschen oder bearbeiten und neue Satelliten hinzufügen.

Wählen Sie mit den Tasten ▲ und ▼ den zu bearbeitende Satelliten aus.

#### **Wichtig!**

Um die Funktion des Receivers nicht zu beeinträchtigen, kann der Satellit ASTRA 19.2 ° OST nicht bearbeitet oder gelöscht werden. Auf diesem Satellit werden die HD+ Kanäle gesendet.

Folgende Möglichkeiten zur Bearbeitung eines Transponders stehen Ihnen zur Verfügung:

Rote Taste **V.RES** Löschen

Der angesteuerte Satellit wird nach Bestätigung der Sicherheitsabfrage gelöscht. Alle diesem Satellit zugeordneten Sender werden gelöscht.

Grüne Taste Hinzufügen

Geben Sie den Namen, die Orbitalposition und die Lage des hinzuzufügenden Satelliten in der erscheinenden virtuellen Tastatur ein. Durch Drücken der blauen Taste **TIMER** wird der neue Satellit in der Satellitenliste gespeichert. Der neu angelegte Satellit kann nun auf Kanäle durchsucht werden. Mit der roten Taste **V.RES** brechen Sie den Vorgang ab.

Gelbe Taste Editieren

Hier können die Daten eines angelegten Satelliten (außer ASTRA 19,2° Ost) editiert werden. Durch Drücken der blauen Taste **TIMER** werden die Änderungen gespeichert. Mit der roten Taste **V.RES** brechen Sie den Vorgang ab.

## LCN-Liste laden

Hier können Sie die von HD+ per Satellit ausgestrahlte Senderliste laden. Dies betrifft die TV-Kanäle 100 – 2.000 und Radio-Kanäle 100 – 500.

![](_page_35_Picture_123.jpeg)

## **Wichtig!**

Diese Liste wird vom Receiver bei jedem Neustart geladen, damit der Receiver stets auf dem aktuellsten Stand ist.

# Menü Systemeinstellungen

![](_page_36_Picture_1.jpeg)

## Sprache

In diesem Untermenü können Sie die Spracheinstellungen der Menüanzeigen ändern.

![](_page_36_Picture_108.jpeg)

![](_page_36_Picture_109.jpeg)

## Kindersicherung

## **Wichtig!**

-i

Die Benutzung dieses Menüs erfordert die Eingabe des Receiver-PINS. Werksseitig lautet die Receiver-PIN 0000.

![](_page_36_Picture_110.jpeg)

## Lokale Zeiteinstellung

Stellen Sie die gewünschte Zeitzone ein.

## Timer-Einstellung

Mit der Funktion Timer können Sie den Receiver programmieren, zu einem festgelegten Zeitpunkt einen Vorgang, z.B. Aufnehmen, zu starten. Es stehen Ihnen 50 Timer-Speicherplätze zur Verfügung. Sie können die Timer-Einstellung auch direkt über die blaue Taste **TIMER** aufrufen.

![](_page_37_Picture_4.jpeg)

## **Wichtig!**

Bitte beachten Sie, dass Aufnahmen von HD+ Sender senderabhängig sind.

![](_page_37_Picture_211.jpeg)

## A/V Einstellung

![](_page_38_Picture_138.jpeg)

## OSD Einstellung

![](_page_38_Picture_139.jpeg)

## Andere

![](_page_38_Picture_140.jpeg)

# Menü Anwendungen

![](_page_39_Picture_1.jpeg)

## Information

Technische Information. Halten Sie diese Daten bereit, wenn Sie die Hotline kontaktieren.

## Werkseinstellung

![](_page_39_Picture_5.jpeg)

Die Benutzung dieses Menüs erfordert die Eingabe des Receiver-PINS. Werksseitig lautet die Receiver-PIN 0000.

Receiver auf die Werkseinstellungen zurücksetzen. Alle Änderungen werden rückgängig gemacht. Der Receiver startet nach Durchführung der Werkseinstellungen wieder mit der Basisinstallation.

### **Wichtig!**

Ħ

Halten Sie die Standby-Taste an der Receiver- Vorderseite länger als zehn Sekunden gedrückt, werden die Werkseinstellungen ebenfalls wieder hergestellt.

## HD+ Karte Informationen

Informationen zur HD+ Karte. Halten Sie diese bereit, wenn Sie die Hotline kontaktieren.

## Common Interface Plus (CI+)

## **Wichtig!**

Dieser Punkt ist nur aktiv, wenn ein CI Modul oder ein CI+ Modul korrekt eingesteckt und lesbar ist.

Beachten Sie, dass alle weiterführenden Anwendungen in diesem Menüpunkt vom eingesteckten Entschlüsselungssystem (CI Modul oder CI+ Modul) abhängig sind. Beachten Sie die Hinweise und/oder Angaben des Programmanbieters. Des Weiteren kann die A/V-Signalausgabe und weitere Rechte (z.B. Aufnahmefunktion) durch den Programmanbieter reguliert werden.

## Software-Update

## **Wichtig!**

Die Benutzung dieses Menüs erfordert die Eingabe des Receiver-PINS. Werksseitig lautet die Receiver-PIN 0000.

Es steht nur die Möglichkeit zur Verfügung, das Update über Satellit durchzuführen.

 Drücken Sie die Taste **OK**. Die Überprüfung, ob ein Software-Update über Satellit (ASTRA 19,2° Ost) zur Verfügung steht, wird durchgeführt.

### **Wichtig!**

 $\mathbf{i}$ 

Nach einer vorherigen Trennung vom Stromnetz bzw. Einschalten des Receivers am Netzschalter (= Kaltstart) wird nach einem Software-Update gesucht. Bei Einschalten des Receivers aus dem Standby-Betrieb wird nicht auf ein Software-Update geprüft.

Wird eine andere Software auf dem Satellit gefunden als die aktuelle, so erscheint die entsprechende Meldung. Den Update-Vorgang starten Sie durch Drücken der Taste **OK**. Dies kann bis zu 35 Minuten in Anspruch nehmen. Brechen Sie den Update-Vorgang nicht ab. Sie stellen damit sicher, dass Ihr Receiver auf dem aktuellsten Stand ist. Auf der 4-stelligen LED-Anzeige des Receivers können Sie den Update-Vorgang verfolgen. Wenn der Update-Vorgang abgeschlossen ist, geht der Receiver automatisch in den Betriebs-Modus. Ist Ihr Receiver bereits auf dem aktuellsten Stand, so wird kein Software-Update durchgeführt. Beachten Sie, dass Ihr TV-Gerät während des Updates kein Signal vom Receiver erhält. Einige TV-Geräte schalten dann automatisch in den Standby-Betrieb. Sie müssen nach vollständig durchgeführtem Software-Update das TV-Gerät wieder in den Betriebsmodus schalten. Wird der Receiver eingeschaltet, nachdem er vom Stromnetz getrennt war, wird automatisch die Aktualität der Software geprüft. Wird eine neue Softwareversion gefunden, startet der Receiver, wie oben beschrieben, das Software-Update.

Wir empfehlen, den Receiver nach der Installation nicht vom Netz zu trennen, sondern lediglich über die Fernbedienung in den Standby-Modus zu schalten. Im Standby-Modus verbraucht der Receiver weniger als 1 Watt. Das erneute Einschalten über die Fernbedienung aus dem Standby dauert ca. 30 Sekunden. Prüfen Sie einmal wöchentlich die Software-Aktualität.

## Speicheroptionen

Sie erhalten Informationen zur internen Festplatten und zum angeschlossenen USB-Speichermedium. Folgende Funktionen können in diesem Menü durchgeführt werden:

Rote Taste **V.RES** Format

Mit der roten Taste **V.RES** kann die eingebaute Festplatte sowie das externe USB-Speichermedium formatiert werden.

## **Wichtig!**

 $\mathbf i$ 

Beachten Sie, dass die Formatierungs-Funktion nicht bei allen erkennbaren USB-Speichermedien ausgeführt werden kann. Führen Sie die Formatierung auf FAT32 an einem PC aus.

Gelbe Taste Auswerfen

Zum sicheren Entfernen eines angeschlossenen USB-Speichermediums drücken Sie die gelbe Taste. Das USB-Speichermedium ist getrennt, sobald keine Informationen mehr angezeigt werden.

# Menü Bilder

## **Wichtig!**

 $\ddot{\phantom{1}}$ 

Dieser Menüpunkt kann direkt aus dem Normalbetrieb durch Drücken der Taste **MEDIA** aufgerufen werden.

### **Wichtig!**

Es werden alle auf der internen Festplatte und dem USB-Speichermedium gespeicherten Dateien und Ordner angezeigt. Jedoch können nur Bilddateien vom Typ .jpg dargestellt werden.

 Rufen Sie den Menüpunkt Bilder durch Drücken der Taste **OK** auf. Eine Vorschau der Bilder ist nicht verfügbar. Der nachstehende Bildschirm erscheint:

![](_page_41_Picture_6.jpeg)

- Drücken Sie die Taste **OK**, um die Verzeichnisse anzuzeigen.
- Befinden sich die Bilder in bestimmte Ordner, wählen Sie diese mit den Tasten ▲ und ▼ an und drücken die Taste **OK**.
- Um die lesbaren Bilder zu betrachten, müssen Sie eine Bilderliste anlegen. Mit der Taste FAV fügen Sie einzelne Bilder der Liste hinzu. Mit der der grünen Taste fügen Sie alle Bilder der Liste hinzu.
- Drücken Sie die blaue Taste **TIMER**, um sie Bilderliste aufzurufen. Innerhalb der Bilderliste stehen Ihnen folgende Optionen zur Verfügung:<br>Taste OK Bilderliste Das angewählte Bild betrachten Das angewählte Bild betrachten.

Mit den Tasten ▲ und ▼ die einzelnen Bilder durchblättern.

Mit den Tasten ◄ und ► kann ein Bild in 90°-Schritten gedreht werden.

Mit der Taste **EXIT** gelangen Sie zurück zur Bilderliste.

Rote Taste **V.RES** Markieren Das angewählte Bild markieren.

Dies können Sie mit mehreren Bildern hintereinander durchführen.<br>Taste APP Markierte entfernen alle markierten Bilder werden aus der Bilderliste entfernt.

Alle markierten Bilder werden aus der Bilderliste entfernt. Die Bilder werden nur aus der Bilder-Liste entfernt, nicht aber vom USB-Speichermedium gelöscht.

Drücken Sie die Taste **EXIT**, um die Bilderliste zu verlassen.

### **Wichtig!**

Wenn Sie die Bilderliste mit der Taste **EXIT** verlassen, wird die Bilderliste gelöscht. Die Bilddateien selbst werden nicht vom USB-Speichermedium gelöscht. Wenn Sie die Bilder noch einmal betrachten möchten und die Bilderliste bereits verlassen haben, müssen Sie sich erneut eine Bilderliste wie beschrieben anlegen.

# Menü Aufnahmen

## **Wichtig!**

Dieser Menüpunkt kann direkt aus dem Normalbetrieb durch Drücken der Taste **MOVIE** aufgerufen werden. Bitte beachten Sie, dass Aufnahmen von HD+ Sendern gewissen senderabhängigen Restriktionen unterliegen.

### **Wichtig!**

 $\mathbf i$ 

Beachten Sie, dass die Multi-Sender-Vorschau des EPGs während einer Aufnahme nicht zur Verfügung steht. Während einer Wiedergabe steht die komplette EPG-Funktion nicht zur Verfügung.

#### $\mathbf{r}$ **Wichtig!**

Beachten Sie, dass Aufnahmen, welche auf einem anderen Receiver getätigt worden sind, nicht abgespielt werden.

Wenn Aufnahmen auf der internen Festplatte oder einem USB-Speichermedium vorhanden sind, welche auf diesem Receiver getätigt worden sind, erscheinen diese in der Liste. Aufnahmen von einem anderen Receiver werden zwar angezeigt, können aber nicht abgespielt werden.

 Wählen Sie mit den Tasten ▲ und ▼ die Aufnahme aus, die Sie ansehen möchten. Es stehen Ihnen nun zwei Wiedergabemöglichkeiten zur Verfügung:

Mit der Wiedergabe-Taste ► spielen Sie die Aufnahme von Anfang an ab.

Mit der Taste **OK** spielen Sie die Aufnahme vom letzten Stopp-Punkt ab. Die Wiedergabe wird also fortgesetzt.

#### $\ddot{\mathbf{I}}$ **Wichtig!**

Beachten Sie, dass die Aufnahmen von HD+ Kanälen in der Aufnahme-Liste senderabhängig geteilt abgespeichert werden. Diese Regelung unterliegt den HD+ Kanälen und kann nicht beeinflusst werden. Frei empfangbare Sendungen werden nicht geteilt gespeichert.

 Mit der roten Taste **V.RES** löschen Sie die markierte Aufnahme. Nach Bestätigung der Sicherheitsabfrage wird die Aufnahme gelöscht.

#### **Wichtig!**

ΙŤ.

Aufnahmen, die mit Ja gekennzeichnet sind, sind verfügbar. Aufnahmen, die mit Nein gekennzeichnet sind, sind nicht mehr verfügbar. Dies gilt ausschließlich für Aufnahmen, die auf diesem Receiver getätigt worden sind. Ist eine Aufnahme mit Ja gekennzeichnet und wurde auf einem anderen Receiver aufgezeichnet, so ist diese Aufnahme auf dem entsprechenden Receiver abspielbar.

# **Die Universalfernbedienung**

## Anwendung

Diese Universalfernbedienung kann bis zu vier normale Fernbedienungen ersetzen und ist in der Lage folgende Gerätetypen zu bedienen:

**TV** TV-Geräte,

**SAT** SAT-Receiver MD 26004

**DVD, VCR, AUX** andere Geräte

Die Bezeichnungen auf den Quellentasten **SAT**, **VCR** und **AUX** usw. dienen der Übersichtlichkeit. Die Tasten können auch mit anderen Geräte-Typen belegt werden.

# Gerätecodes programmieren

Sie müssen einen vierstelligen Geräte-Code für jedes Gerät, das Sie mit der Universal-Fernbedienung bedienen möchten, auf eine der Quellentasten (**TV**, **DVD**, **VCR, AUX**) programmieren. Dabei dienen die Bezeichnungen auf den Tasten nur als Merkhilfe. Mit Ausnahme der Taste TV können Sie jede Taste mit jedem Gerät belegen ("Flex-Mode"). Die Taste SAT kann nicht umprogrammiert werden.

Wollen Sie einen Videorekorder als Gerät programmieren, legen Sie vorher eine Videokassette ein.

## Gerätecode nach Code-Liste eingeben

Die Codes der entsprechenden Geräte sind der Codeliste, die dieser Bedienungsanleitung beiliegt, zu entnehmen. So gehen Sie vor:

- Schalten Sie das betreffende Gerät manuell ein.
- Drücken Sie die gewünschte Quellentaste (**TV**, **DVD**, **VCR, AUX**) kurz.
- Halten Sie die Taste **CODE** für ca. 3 Sekunden gedrückt, bis die blaue LED dauerhaft aufleuchtet.
- Geben Sie den vierstelligen Code aus der Code-Tabelle ein.

Zur Bestätigung jedes Tastendrucks geht die blaue LED kurz aus.

Wenn die Codeeingabe gültig war, erlischt die blaue LED nach der Eingabe der letzten Stelle. Wenn ein ungültiger Code eingegeben wurde, blinkt die blaue LED drei Sekunden lang, bevor sie erlischt.

Wenn das Gerät nicht erwartungsgemäß reagiert, wiederholen Sie die Programmierung ggf. mit einem anderen Code. Bitte probieren Sie alle zu Ihrer Marke angegebenen Codes aus. Wählen Sie den Code aus, auf den alle verfügbaren Befehle Ihrer Fernbedienung korrekt reagieren!

Wenn Sie damit auch keinen Erfolg haben, dann versuchen Sie es mit der im Kapitel "Automatischer Suchlauf" beschriebenen Suchmethode.

## Manueller Code-Suchlauf

- Schalten Sie das betreffende Gerät manuell ein.
- Drücken Sie die gewünschte Quellentaste (**TV, DVD, VCR, AUX**) kurz.
- Halten Sie die Taste **CODE** für ca. 3 Sekunden gedrückt, bis die blaue LED dauerhaft aufleuchtet.
- ▶ Drücken Sie mehrmals nacheinander (bis zu 350 Mal) die Taste **(1), P+** oder **P**–, bis das Gerät, das gesteuert werden soll, den Kanal wechselt oder entsprechend reagiert. – Die Code-Suche wird bei der momentan gespeicherten vierstelligen Nummer begonnen.
- Drücken Sie kurz **OK**, um den Code zu speichern.

Aufgrund der umfangreichen Anzahl der verschiedenen Code-Nummern sind pro Gerätetyp bis zu 350 unterschiedliche Codes vorprogrammiert. In Einzelfällen ist es möglich, dass nur die gebräuchlichsten Hauptfunktionen verfügbar sind. Bei einigen speziellen Gerätemodellen kann die beschriebene Vorgehensweise nicht zum Erfolg führen.

## Automatischer Code-Suchlauf

Wenn Ihr Gerät nicht auf die Fernbedienung anspricht, obwohl Sie alle für Ihren Gerätetyp und die entsprechende Marke aufgeführten Codes ausprobiert haben, versuchen Sie es mit dem automatischen Suchlauf. Hierdurch können Sie auch Codes solcher Marken finden, die in der Geräte-Codeliste nicht aufgeführt sind.

Wenn Sie die Quellentasten **STB**, **VCR** oder **AUX** mit einem anderen als dem bezeichneten Gerät programmieren möchten, müssen Sie beim automatischen Suchlauf zunächst einen Code des gewünschten Gerätetyps programmieren. Zum Beispiel: Sie möchten mit der Taste **AUX** einen DVD-Player steuern. Programmieren Sie zunächst irgendeinen Code eines DVD-Players aus der Code-Liste ein, bevor Sie die folgenden Schritte ausführen.

- Schalten Sie das betreffende Gerät manuell ein.
- Drücken Sie die gewünschte Quellentaste (**TV, DVD, VCR, AUX**) kurz.
- Halten Sie die Taste **CODE** für ca. 3 Sekunden gedrückt, bis die blaue LED dauerhaft aufleuchtet.
- Richten Sie die Fernbedienung auf das Gerät und drücken Sie einmal kurz die Taste **P+**.
- ▶ Hat das Gerät keine Programm-Funktion, drücken Sie statt P+ die Taste **(1)**.
- Die Fernbedienung startet nach 6 Sekunden die Code-Suche und sendet im Sekundentakt (siehe auch nächsten Abschnitt) nacheinander alle Codes. Bei jedem Senden leuchtet die blaue LED auf.
- Sobald das Gerät auf die Fernbedienung reagiert, drücken Sie **OK**. Haben Sie es verpasst, rechtzeitig **OK** zu drücken, können Sie mit der Taste **P–** schrittweise zum Code zurückspringen, auf den das Gerät reagiert hat.
- Um die Suche abzubrechen, drücken Sie **OK**.

### **1-Sekunden- oder 3-Sekundentakt**

Soll die Fernbedienung statt sekündlich nur alle 3 Sekunden einen neuen Code senden, gehen Sie folgendermaßen vor:

**▶** Drücken Sie **P** (oder **①**) zweimal. Die Fernbedienung sendet jetzt nur alle 3 Sekunden einen neuen Code. Dadurch gewinnen Sie mehr Zeit, der Vorgang dauert aber auch länger.

## Codesuche nach Handelsname

Diese Funktion bietet Ihnen die Möglichkeit, nach Handelsnamen zu suchen. Gehen Sie wie folgt vor:

- Schalten Sie das betreffende Gerät manuell ein.
- Drücken Sie die gewünschte Quellentaste (**TV, DVD, VCR, AUX**) kurz.
- Halten Sie die Taste **CODE** für ca. 3 Sekunden gedrückt, bis die blaue LED dauerhaft aufleuchtet.
- Geben Sie den einstelligen Code laut der Liste auf Seite 55 ein. Nachstehend ein Auszug:
	- Taste 1 TEVION, MEDION
	- Taste 2 Philips, Radiola, Philco, Erres, Pye<br>Taste 3 Sony, Akai, Panasonic, IVC, Sharp
	- Taste 3 Sony, Akai, Panasonic, JVC, Sharp, Toshiba, Daewoo<br>Taste 4 Thomson, Brandt
	- Taste 4 Thomson, Brandt<br>Taste 5 Saba. Nordmende
	- Saba, Nordmende, Telefunken
	- Taste 6 Grundig, Blaupunkt
	- Taste 7 Nokia<br>Taste 0 alle M
	- alle Marken

Drücken Sie mehrfach die Taste P+ (oder bei Videorekordern **①** oder PLAY ▶), bis das Gerät entsprechend reagiert. Gehen Sie dabei zügig vor, da sonst die automatische Codesuche gestartet wird.

Speichern Sie den Code durch Drücken von **OK**.

Wurden alle Codes durchsucht, blinkt die blaue LED für ca. 3 Sekunden.

# Code-Identifizierung

Die Code-Identifizierung bietet Ihnen die Möglichkeit, bereits eingegebene Codes, die in der Fernbedienung gespeichert sind, zu bestimmen. So gehen Sie vor:

- Drücken Sie die gewünschte Quellentaste (**TV, DVD, VCR, AUX**) kurz. Die blaue LED blinkt.
- Halten Sie die Taste **CODE** für ca. 3 Sekunden gedrückt, bis die blaue LED dauerhaft aufleuchtet.
- Drücken Sie kurz die Taste **CODE**. Die blaue LED blinkt noch einmal.
- Um die erste Zahl zu finden, drücken Sie die Zifferntasten von 0 bis 9. Wenn die blaue LED kurz ausgeht, ist es die erste gespeicherte Zahl.
- Um die zweite Zahl festzustellen, drücken Sie wiederum die Zifferntasten von 0 bis 9. Wiederholen Sie den Vorgang für die dritte und vierte Zahl.
- Die blaue LED erlischt, sobald die Taste für die vierte Zahl gedrückt wurde.

Die Code-Identifizierung ist jetzt abgeschlossen.

# Normaler Betrieb

## Einzelgeräte bedienen

Nachdem Sie die Programmierung Ihrer Fernbedienung für Ihre Audio/Video-Geräte vorgenommen haben, arbeitet die Fernbedienung in den gebräuchlichsten Hauptfunktionen wie die Original-Fernbedienung des jeweiligen Gerätes.

- Richten Sie Ihre Fernbedienung auf das gewünschte Gerät und drücken Sie die entsprechende Quellentaste. Benutzen Sie die übrigen Tasten dann wie gewohnt. Bei jeder Übertragung eines Infrarotsignals leuchtet die blaue LED kurz auf.
- Sie aktivieren die Funktionen nun durch Drücken der entsprechenden Funktionstaste Ihrer Universal-Fernbedienung.

### **Bitte beachten Sie:**

- Unter Umständen ist nicht jede Funktion Ihrer Original-Fernbedienung auf der Universal-Fernbedienung direkt verfügbar.
- Insbesondere bei neueren Geräten ist es möglich, dass die Funktionen unter anderen Tasten als erwartet abgelegt oder gar nicht verfügbar sind.

## ALLES-AUS-Funktion

Sie können alle programmierten Geräte folgendermaßen gleichzeitig ausschalten:

 $\triangleright$  Drücken Sie Taste  $\mathbb O$  einmal kurz und sofort noch mal lang (mindestens zwei Sekunden). Jetzt werden alle vorprogrammierten Geräte nacheinander ausgeschaltet.

Einige Geräte lassen sich mit der  $\Phi$ -Taste ein- und ausschalten. Solche ausgeschalteten Geräte werden nach der Durchführung der ALLES-AUS-Funktion eingeschaltet.

## GUIDE - EPG – Elektronisches Programm

Die Taste EPG ("EPG" = *Electronic Program Guide*) hat verschiedene Funktion je nachdem, auf welchen Code sie angewendet wird:

- Bei TV- und Satellitencodes (z. B. SAT-TV oder DVB-T) öffnet die Taste das elektronische Fernsehprogramm (EPG).
- Bei DVD-Codes öffnet die Taste das Titel-Menü.
- Bei VCR-Codes können Sie mit der Taste eine Programmierung vornehmen, sofern Ihr Videorekorder über eine ShowView-Funktion verfügt.
- Im DTV-Modus öffnet die Taste das elektronische Fernsehprogramm (EPG).

# **Hilfe bei Störungen**

![](_page_46_Picture_113.jpeg)

Wenden Sie sich bei allen weitergehenden Störungen an unser Service-Center.

# **Reinigung**

Vor der Reinigung ziehen Sie den Netzadapter des Geräts aus der Steckdose. Für die Reinigung verwenden Sie ein trockenes, weiches Tuch.

![](_page_47_Picture_2.jpeg)

## **Warnung!**

Lassen Sie keine Feuchtigkeit in das Gehäuse gelangen. Es besteht die Gefahr eines elektrischen Schlags.

Vermeiden Sie den Gebrauch von chemischen Lösungs- und Reinigungsmitteln, weil diese die Oberfläche und/oder Beschriftungen der Geräte beschädigen können.

# **Entsorgung**

## **Verpackung**

![](_page_47_Picture_8.jpeg)

Ihre Geräte befinden sich zum Schutz vor Transportschäden in einer Verpackung. Verpackungen sind Rohmaterialien und können wiederverwertet oder dem Recycling-Kreislauf zugeführt werden.

### **Gerät**

![](_page_47_Picture_11.jpeg)

Werfen Sie die Geräte am Ende ihrer Lebenszeit keinesfalls in den normalen Hausmüll. Erkundigen Sie sich nach Möglichkeiten einer umweltgerechten Entsorgung.

## **Batterien**

![](_page_47_Picture_14.jpeg)

Verbrauchte Batterien gehören nicht in den Hausmüll. Die Batterien müssen bei einer Sammelstelle für Altbatterien abgegeben werden.

# **Transport und Verpackung**

- Warten Sie nach einem Transport des Receivers solange mit der Inbetriebnahme, bis das Gerät die Umgebungstemperatur angenommen hat. Bei großen Temperatur- oder Feuchtigkeitsschwankungen kann es durch Kondensation zur Feuchtigkeitsbildung innerhalb des Receivers kommen, die einen elektrischen Kurzschluss verursachen kann.
- Bitte bewahren Sie das Verpackungsmaterial gut auf und benutzen Sie ausschließlich dieses, um den Receiver zu transportieren.
- Entfernen Sie vor dem Transport USB-Speichermedien und CI Karten, um eventuelle Beschädigungen oder Verlust zu vermeiden.

# **Hinweise zur Konformität**

Diese Gerät erfüllt die Anforderungen der elektromagnetischen Kompatibilität und elektrischen Sicherheit. Ihr Gerät entspricht den grundlegenden Anforderungen und den relevanten Vorschriften der EMV-Richtlinien 2004/108/EG und der Richtlinie für Niederspannungsgeräte 2006/95/EG.

Dieses Gerät erfüllt die grundlegenden Anforderungen und relevanten Vorschriften der Öko-Design Richtlinie 2009/125/EG (Verordnung 1275/2008).

# **Technische Daten**

### **Modell P24006 (MD 26004)**

**Sonstiges** 

Stromversorgung: 100-240 V~ 50/60 Hz Batterien Fernbedienung: 2 x 1,5 V Micro AAA, LR03 Leistungsaufnahme: 50 W Verbrauch Standby-Modus: < 1 W Maße (B x H x T): ca. 310 x 50 x 207 mm Gewicht: ca. 1,3 kg Betriebstemperatur: +5 °C bis +40 °C

#### **Tuner**

SAT-ZF Eingang: 1 x F-Buchse SAT-ZF Ausgang: 1 x F-Buchse Impedanz: 75 Ohm

#### **Antenne**

#### **Video**

Videoformate: RGB, YPbPr

### **Audio**

Anschlüsse (Ausgänge) SPDIF optisch (digital)

Eingangsbereich: 950 bis 2150 MHz

LNB-Versorgung: 13 V / 18 V; max. 300 mA Umschaltsignale: DiSEqC 1.0 / DiSEqC 1.2 Motorsteuerung LNB-Steuerung 22 kHz  $\pm$  2 kHz, 0,6 V pp  $\pm$  0,2 V

Anschlüsse: HDMI, Y Pb Pr, TV-SCART, VCR SCART, Videocinch Bildschirmformate: 4:3 LB / 4:3 PS, 16:9 Auflösungen: 1920 x 1080i, 1280 x 720p, 720 x 576 (PAL), 720 x 480 (NTSC)

Cinch links/rechts (analog stereo) **Weitere Anschlüsse** Common Interface Plus, Smartcard, USB

CE

# **Glossar**

### $AC$

"*Alternating Current*"; Anschluss für Wechselstrom

### **DC**

"*Direct Current*"; Anschluss für Gleichstrom

### **Cinch-Stecker**

Koaxialer Stecker für den Anschluss von TV-Gerät oder Stereoanlage.

### **DiSEqC**

"*Digital Satellite Equipment Control*"; Digitales System, mit dem der Empfänger verschiedene Komponenten der Außeneinheit steuern kann. Es wird insbesondere zur Auswahl zwischen mehreren Satellitenpositionen (zum Beispiel ASTRA und Eutelsat) gebraucht.

### **EPG**

"*Electronic Programm Guide*"; Elektronische Programmzeitschrift

#### **IF-Stecker**

Koaxialer Stecker zum Anschluss des LNB-Antennenkabels.

#### **FTA**

"*Free-to-air services*"; Gebührenfreie Dienste, die ohne speziellen Decoder empfangen werden können.

### **HDCP**

HDCP steht für "*High Bandwith Digital Content Protection*". Es handelt sich um einen Kopierschutz für die digitale Übertragung von Inhalten. Damit der Schutz wirksam ist, müssen alle an der Verbindung beteiligten Geräte HDCP unterstützen, sonst wird das Signal gar nicht beziehungsweise heruntergerechnet ausgegeben. HDCP ist nicht nur für optische Medien gedacht, auch bei der Ausstrahlung von digitalem Fernsehen kann er verwendet werden, so kann die Aufzeichnung eines Films oder des Sportevents unterdrückt werden. HDCP ist Teil des HDMI - Anschlusses.

### **LNB**

"*Low Noise Block Amplifier / Converter*"; Gerät im Mittelpunkt der Antenne, das die vom Satelliten ankommenden hoch frequenten Signale in einen niedrigeren Frequenzbereich umsetzt und gleichzeitig verstärkt.

### **Mute**

Taste der Fernbedienung zur Ton-Stummschaltung.

## **OSD**

"*On Screen Display*"; Auf dem Bildschirm sichtbare Menüsteuerung.

### **PID**

Kennnummer eines empfangenen Datenstromes. Die PID's sorgen dafür, dass ein Sender vollständig empfangen werden kann.

### **PVR**

"*Personal Video Recorder*"; Ein Festplattenrekorder, der Videos oder Audio digital auf eine Festplatte aufzeichnet

### **Receiver**

Empfangsgerät, das die Signale von der Antenne in Video- und Audiosignale umwandelt.

### **SCART**

21-polige Steckverbindung zum Anschluss des Fernsehgerätes an den Receiver.

### **Transponder**

Satellitenfrequenz. Auf einem Transponder können mehrere digitale Programme gleichzeitig gesendet werden.

### **VCR**

Abkürzung für "*Video Cassette Recorder*".

### **YUV (YPbPr)**

YUV ist ein Signal, das aus einem Helligkeits- (Y) und zwei Farbdifferenz-Signalen (UV) gebildet wird. Dieses Signal wird über drei einzelne Kabel übertragen.

### **Timeshift**

Zeitversetztes Fernsehen. Sie haben die Möglichkeit über die Pause-Taste (32) das laufende Programm anzuhalten und zu einem späteren Zeitpunkt weiterzusehen. Es wird im Hintergrund eine Aufnahme auf die Festplatte gestartet.

### **Swap-Funktion**

Wechsel zwischen dem aktuellen und letztgesehenen Programm (Taste **RECALL**).

### **USALS**

"*Universal Satellite Automatic Location System*". Damit können alle DiSEqC 1.2 Motoren automatisch eingestellt werden. Mit dem neuen Berechnungsmodell ließen sich Satelliten im Orbit mit einer Genauigkeit von mehr als 0,1 Grad positionieren.

### **SCPC/MCPC**

Begriffe aus der Satelliten-Übertragungstechnik.

**SCPC** bedeutet, dass pro Programmsignal eine eigene Übertragungsfrequenz benötigt wird.

Vorteil: Auf einem Satelliten-Sendekanal (Transponder + Downlink) können mehrere Einzelprogramme aus verschiedenen geographischen Signalquellen gleichzeitig übertragen werden, ohne dass sie zuerst zu einem Paket zusammengeschnürt werden müssen. Nachteil: Dieses Verfahren ist nicht sehr frequenzökonomisch.

**MCPC** bedeutet: Mehrere Programme werden zuerst an einer Bodenstation miteinander verschachtelt (Multiplex) und dann über eine Trägerfrequenz (Carrier) ausgestrahlt. Der Nachteil ist, dass die Programme an der Bodenstation aus verschiedenen geographischen Quellen (Zuführungsleitungen) zusammengeführt werden müssen. Der Vorteil ist, dass das Multiplex-Verfahren sehr frequenzökonomisch ist.

#### **HDTV**

"*High Definition Television*"; Hochauflösendes Fernsehen in digitaler Video- und Audioübertragung.

#### **SDTV**

"*Standard Digital Television*" ist der Normen- und Qualitätsstandard für Digital-TV. Im Unterschied zu HDTV ist SDTV hinsichtlich seiner Auflösungen eher mit PAL vergleichbar. Sie liegen bei 704 x 480 und 640 x 480 Bildpunkten und Bildformaten von 3:4 und 16:9.

# **Allgemeine Geschäftsbedingungen HD+**

## **1 Geltungsbereich, Vertragsgegenstand und HD+ Karte**

- 1.1 Diese allgemeinen Geschäftsbedingungen der HD PLUS GmbH mit Sitz in der Betastraße 1-10, 85774 Unterföhring ("HD PLUS") gelten ausschließlich für den HD+ Service.
- 1.2 HD PLUS überlässt dem Nutzer nach Maßgabe dieser allgemeinen Geschäftsbedingungen den Besitz an einem Datenträger ("HD+ Karte"). Die auf der HD+ Karte gespeicherte Software bzw. Daten (zusammen die "HD+ Software") sind lediglich technische Voraussetzung zum entschlüsselten Empfang bestimmter, digital verschlüsselt ausgestrahlter TV- Angebote ("Programmangebote") über einen Digitalempfänger mit HD+ Zertifizierung ("HD+ Service").
- 1.3 HD PLUS räumt dem Nutzer eine nicht ausschließliche, nicht übertragbare Lizenz zur bedingungsgemäßen Nutzung der auf der HD+ Karte befindlichen HD+ Software zum Zwecke der vertragsgemäßen Entschlüsselung von Programmangeboten ein. **Dieses Recht ist auf das Gebiet der Bundesrepublik Deutschland beschränkt. Es ist dem Nutzer untersagt, die HD+ Karte außerhalb Deutschlands zu nutzen.** HD PLUS kann verlangen, dass die HD+ Karte ausschließlich in Verbindung mit einem ihr zugeordneten Digitalempfänger verwendet wird. Außerdem ist HD PLUS berechtigt, dies technisch sicherzustellen (sog. Pairing von Digitalempfänger und HD+ Karte).
- 1.4 Die Aktivierung der HD+ Karte obliegt dem Nutzer. Die HD+ Karte darf nicht anders als vereinbart verwendet werden. Der Nutzer ist nicht berechtigt, die HD+ Software zu kopieren, zu modifizieren, zu disassemblieren, zu dekompilieren oder andere Verfahren auf sie anzuwenden, um deren Quellcode oder deren Struktur zu erfahren oder Prozesse oder deren Zustandsrepräsentation unberechtigt in Erfahrung zu bringen oder zu beeinflussen. Gesetzliche Dekompilierungsrechte bleiben unberührt.
- 1.5 Der Digitalempfänger, das Wiedergabegerät (z. B. TV) und die Programmangebote sind ausdrücklich nicht Leistungsgegenstand. Zertifizierte Digitalempfänger sind im Handel erhältlich. Ihre Installation obliegt dem Nutzer. Im Falle technischer oder allgemeiner Probleme mit dem Digitalempfänger liegt die Verantwortung für den Kundenservice beim Hersteller des Digitalempfängers. Die Anzahl und Zusammenstellung der Programmangebote kann sich während der Vertragslaufzeit ändern.
- 1.6 HD PLUS behält sich vor, die zur Nutzung des HD+ Services sowie zu dessen Ergänzung oder Änderung erforderliche Software auf die HD+ Karte sowie den Digitalempfänger in unregelmäßigen Zeitabständen kostenfrei aufzuspielen oder dort vorhandene HD+ Software zu aktualisieren, zu ergänzen oder zu ändern. Unbeschadet der vorstehenden Regelungen ist die Haftung von HD PLUS bei Datenverlusten auf den typischen Wiederherstellungsaufwand beschränkt.
- 1.7 HD PLUS behält sich vor, HD+ Karten zu sperren bzw. nicht mehr zu unterstützen, die aufgrund von Rechtsverletzungen auch durch Dritte die unerlaubte Nutzung des HD+ Services bzw. eine Umgehung der Verschlüsselung ermöglichen. Eine Verlängerung des HD+ Services nach Ablauf der Freischaltung gemäß Ziffer 3.1 ist auf gesperrten bzw. nicht mehr unterstützten HD+ Karten nicht möglich.

## **2 Nutzerkreis und Nutzungsvoraussetzungen**

- 2.1 Der HD+ Service steht natürlichen Personen im Alter von mindestens 18 Jahren zur Verfügung und ist aus-schließlich für die private, nicht-gewerbliche Nutzung bestimmt.
- 2.2 Voraussetzung für die Nutzung des HD+ Services ist eine digitaltaugliche Satellitenempfangsanlage, welche auf einen von HD PLUS genutzten Satelliten ausgerichtet ist (siehe www.hd-plus.de/faq) sowie die Verwendung eines mit dem HD+ Logo gekennzeichneten Digitalempfängers und ein Wiedergabegerät (z. B. TV), die im Leistungsumfang jedoch nicht enthalten sind (vgl. Ziffer 1.5).
- 2.3 Eine uneingeschränkte, vollumfängliche Nutzung des HD+ Services ist nur bei der Verwendung von HD+ zertifizierten Digitalempfängern möglich. Bei der Verwendung von Digitalempfängern ohne HD+ Zertifizierung kann es zu technischen Nutzungseinschränkungen des HD+ Services kommen, auch wenn HD+ zertifizierte Common-Interface-+ Empfangsmodule verwendet werden. Insbesondere kann es sein, dass die Entschlüsselung bzw. Darstellung einzelner Programmangebote nicht möglich ist. Der Nutzer hat deswegen gegenüber HD PLUS weder einen Gewährleistungsanspruch noch ein Sonderkündigungsrecht.

## **3 Servicepauschale / Laufzeit und Verlängerung des HD+ Services**

3.1 Für die Nutzung des HD+ Services fällt eine Servicepauschale an. Diese ist für zwölf Monate im Voraus durch den Kauf einer HD+ Karte bzw. die Verlängerung des HD+ Services auf einer bereits aktivierten HD+ Karte, soweit diese nicht gem. Ziffer 1.7 für eine Verlängerung gesperrt ist, zum jeweils aktuell gültigen Preis (siehe www.hd-plus.de/preise) zu entrichten. Die Verlängerung des HD+ Services erfolgt mittels der von HD PLUS angebotenen Zahlungsverfahren (siehe www.hd-plus.de/reload). Im Rahmen von Vermarktungsangeboten, beispielsweise in Verbindung mit dem Kauf eines für HD+ zertifizierten Digitalempfängers, werden HD+ Karten ausgegeben, die bereits eine Freischaltung über 12 Monate für den HD+ Service ohne weitere Kosten für den Nutzer beinhalten.

- 3.2 Die Laufzeit der Nutzung des HD+ Services beginnt mit Aktivierung der HD+ Karte. Aktiviert wird eine Karte, wenn sie in den dafür vorgesehenen Schacht eines für HD+ zertifizierten Digitalempfängers gesteckt und ein HD+ Programm damit erstmals entschlüsselt wird.
- 3.3 Rechtzeitig vor Ablauf der jeweiligen Freischaltung des HD+ Services wird der Nutzer durch eine Einblendung auf dem Wiedergabegerät auf Ablauf und eventuell mögliche Verlängerungs- bzw. Neukaufoptionen für die Nutzung des HD+ Services aufmerksam gemacht. Die Freischaltung einer HD+ Karte sollte erst nach Einblendung auf dem Wiedergabegerät verlängert werden. Andernfalls kann sich der Zeitraum einer bestehenden Freischaltung verkürzen. Der Erwerb einer HD+ Karte beinhaltet jedoch nicht den Anspruch auf Verlängerung derselben.
- 3.4 Die Programmangebote und Services Dritter und deren Empfang bzw. Nutzung können gesonderte Kosten auslösen, für die der Nutzer selbst verantwortlich ist.

### **4 Beachtung von Urheberrechten**

Die HD+ Software und die HD+ Karte sind rechtlich geschützt. Soweit Programme von Lizenzgebern zur Anwendung kommen, ist deren Eigentum in gleichem Umfang geschützt. Die unerlaubte Vervielfältigung oder Verbreitung der HD+ Software oder der HD+ Karte und/oder deren Nachahmung wird HD PLUS durch zivil-, gegebenenfalls auch strafrechtliche Maßnahmen verfolgen.

#### **5 Rechte und Pflichten des Nutzers**

- 5.1 Jeder Nutzer des HD+ Services trägt selbst die Verantwortung für die bestimmungsgemäße Nutzung; der Nutzer hat insbesondere sicherzustellen, dass jugendgefährdende Sendeinhalte nur dem gesetzlich zugelassenen Personenkreis zugänglich sind.
- 5.2 Der Nutzer darf den HD+ Service nicht missbräuchlich nutzen und ist verpflichtet, seine HD+ Karte vor Verlust und Missbrauch zu schützen. Der Nutzer darf insbesondere keine Eingriffe in die HD+ Software vornehmen oder vornehmen lassen, um beispielsweise den unberechtigten Empfang von verschlüsselten Programmangeboten zu ermöglichen. Auch die Benutzung von Vorrichtungen zur Umgehung der Verschlüsselung ist verboten. Solche Missbräuche können zivil- und strafrechtlich verfolgt werden. Auf Ziffer 6 und Ziffer 7.3 wird verwiesen.
- 5.3 Wird die Bereitstellung des HD+ Services aufgrund von Eingriffen in die Software oder Hardware des Nutzers beeinträchtigt oder unterbrochen, die HD PLUS nicht zu vertreten hat, ist der Nutzer nicht zur Rückerstattung einer bereits entrichteten Servicepauschale berechtigt. Dies gilt auch, wenn die HD+ Karte beschädigt wurde oder abhanden gekommen ist.

#### **6 Freistellung**

Der Nutzer haftet gegenüber HD PLUS für die Einhaltung der in den Ziffern 4 und 5 aufgeführten Pflichten. Er stellt HD PLUS von sämtlichen Ansprüchen Dritter frei, die infolge einer schuldhaften Verletzung dieser Pflichten und/oder schädigender Handlungen des Nutzers gegen HD PLUS geltend gemacht werden und leistet Ersatz für darüber hinausgehende Schäden einschließlich der Kosten für eine eventuell erforderliche Rechtsverfolgung und -verteidigung.

### **7 Rechte und Pflichten von HD PLUS**

- 7.1 HD PLUS wird den Nutzer von einer nicht nur unwesentlichen vorübergehenden Leistungseinstellung oder -beschränkung unterrichten. Diese Mitteilungspflicht besteht nicht, wenn die Unterrichtung nach den jeweiligen Umständen objektiv vor Beginn der Leistungseinstellung oder -beschränkung nicht möglich ist oder die Beseitigung bereits eingetretener Unterbrechungen verzögern würde.
- 7.2 HD PLUS behält sich vor, ohne weitere Ankündigung Wartungs- und Instandhaltungsarbeiten an ihren technischen Anlagen zur Aufrechterhaltung bzw. Verbesserung des HD+ Services durchzuführen. In diesem Wartungsfenster kann es zu Unterbrechungen oder Beeinträchtigungen beim Empfang der Programmangebote kommen, die den Nutzer jedoch nicht zur Minderung berechtigen.
- 7.3 Bei einem Verstoß gegen diese Nutzungsbedingungen oder dem begründeten Verdacht eines Verstoßes durch den Nutzer, insbesondere im Sinne der vorstehenden Ziffern 4 und 5, ist HD PLUS nach eigenem Ermessen berechtigt:
	- 7.3.1 den Nutzer vorübergehend oder dauerhaft von der Nutzung des HD+ Services auszuschließen und/oder
	- 7.3.2 das Nutzungsverhältnis außerordentlich gemäß Ziffer 10.1 zu kündigen.
- 7.4 HD PLUS wird den Nutzer vor Ausschluss oder Kündigung abmahnen, wenn nicht der Verstoß so schwer wiegt, dass HD PLUS eine Fortsetzung des Nutzungsverhältnisses nicht zumutbar ist.
- 7.5 Bei einem auf dem Verschulden des Nutzers beruhenden Nutzungsausschluss gemäß Ziffer 7.3 bleibt der Nutzer auch für den Zeitraum des Nutzungsausschlusses und der Leistungsunterbrechung zur Zahlung der Vergütung verpflichtet.

## **8 Gewährleistung**

- 8.1 HD PLUS erbringt Leistungen unter Inanspruchnahme von Kommunikationsnetzen oder technischen Einrichtungen Dritter, die sich außerhalb der Kontrolle von HD PLUS befinden. Zeitweilige Beschränkungen, Beeinträchtigungen oder Ausfälle des HD+ Services aufgrund von Einflüssen, die HD PLUS nicht zu vertreten hat, kann HD PLUS darum nicht ausschließen. HD PLUS übernimmt insbesondere keine Gewähr dafür, dass bestimmte Programmangebote zu einem bestimmten Zeitpunkt empfangen werden können; dies gilt nicht, soweit HD PLUS eine Störung zu vertreten hat.
- 8.2 Der Nutzer erkennt an, dass die Qualität der entschlüsselten bzw. zugänglich gemachten Programmangebote einerseits von der durch Dritte bereitgestellten Signalqualität und andererseits von der Leistungsfähigkeit der vom Nutzer eingesetzten Wiedergabegeräte abhängig ist und beides außerhalb des Verantwortungsbereiches der HD PLUS liegt. Der Nutzer erkennt ebenfalls an, dass die Aufnahme und Wiedergabe aufgezeichneter Programmangebote durch Dritte eingeschränkt werden kann.
- 8.3 HD PLUS weist darauf hin, dass Softwareprogramme nicht so entwickelt werden können, dass sie für alle Anforderungen fehlerfrei laufen.
- 8.4 HD PLUS behebt im Rahmen der bestehenden technischen und betrieblichen Möglichkeiten alle ihr gemeldeten Störungen des HD+ Services, für deren Behebung es nicht des Austauschs der HD+ Karte bedarf, unverzüglich. Die Kosten für die Inanspruchnahme des Kundendienstes von HD PLUS trägt der Nutzer. Vorübergehende Beeinträchtigungen des Empfanges durch atmosphärische Störungen oder Sender-, oder Satellitenausfall berechtigen den Nutzer nicht zur Minderung.

## **9 Haftung**

- 9.1 HD PLUS haftet nur, soweit HD PLUS, ihren Erfüllungsgehilfen und/oder gesetzlichen Vertretern ein vorsätzliches oder grob fahrlässiges Verhalten zur Last fällt.
- 9.2 Bei leicht fahrlässig verursachten Schäden haftet HD PLUS nur, wenn eine wesentliche Vertragspflicht verletzt wurde oder ein Fall des Verzugs oder der Unmöglichkeit vorliegt. In diesen Fällen ist die Haftung auf den typischen vorhersehbaren Schaden begrenzt.
- 9.3 Soweit es zu zeitweiligen Beeinträchtigungen beim Empfang der Programmangebote kommen sollte, die außer-halb des Einflussbereichs von HD PLUS liegen, insbesondere bei einem Ausfall des Satellitensignals, den HD PLUS nicht zu vertreten hat, haftet HD PLUS nicht.
- 9.4 HD PLUS ist nicht verantwortlich für die von ihr entschlüsselten zugänglich gemachten Programmangebote und deren Inhalte.
- 9.5 Eine gesetzlich vorgeschriebene, verschuldensunabhängige Haftung von HD PLUS, insbesondere eine Haftung nach Produkthaftungsgesetz sowie eine gesetzliche Garantiehaftung, bleibt von den vorstehenden Haftungseinschränkungen unberührt. Gleiches gilt für die Haftung von HD PLUS bei schuldhafter Verletzung von Leben, Körper oder Gesundheit eines Nutzers. Die verschuldensunabhängige Haftung gemäß § 536a BGB ist ausgeschlossen, wenn HD PLUS dem Nutzer eine HD+ Karte überlässt.
- 9.6 Die Ziffern 9.1, 9.2 und 9.5 umfassen sämtliche vertraglichen und gesetzlichen Ansprüche, die wegen der Nutzung des HD+ Services geltend gemacht werden können.

### **10 Laufzeit und Kündigung des Vertrages und Änderung des HD+ Services**

- 10.1 Der Vertrag über die Nutzung des HD+ Service läuft für die jeweils vereinbarte Dauer ab Aktivierung der HD+ Karte und kann vom Nutzer unter der Voraussetzung, dass seine HD+ Karte nicht gem. Ziffer 1.7 gesperrt ist, verlängert werden. Unberührt hiervon bleiben etwaige außerordentliche Kündigungsrechte.
- 10.2 Der Nutzer kann nicht außerordentlich kündigen, weil sich die Anzahl oder Zusammenstellung der Programmangebote, welche der Nutzer mithilfe der HD+ Software entschlüsseln kann, während der Vertragslaufzeit ändert.
- 10.3 Kündigt HD PLUS den HD+ Service nach Abmahnung im Fall der Ziffer 7.3, kann HD PLUS Schadensersatz nach den gesetzlichen Vorschriften fordern.

### **11 Datenschutz**

Einzelheiten zur Datenverarbeitung sind im Datenschutzmerkblatt enthalten (siehe www.hdplus.de/datenschutz).

### **12 Schlussbestimmungen**

- 12.1 HD PLUS ist berechtigt, ihre Rechte und Pflichten aus diesem Vertrag ganz oder teilweise auf einen zur ordnungsgemäßen Fortführung des Vertrages geeigneten Dritten zu übertragen. Der Nutzer ist in diesem Fall berechtigt, das Vertragsverhältnis mit Wirksamkeit zum Zeitpunkt der Übertragung zu kündigen.
- 12.2 Es gilt das Recht der Bundesrepublik Deutschland. Die Anwendung von UN-Kaufrecht ist ausgeschlossen.

Stand: August 2010

## Widerrufsbelehrung

## **Widerrufsrecht**

Sie können Ihre Vertragserklärung innerhalb von zwei Wochen ohne Angabe von Gründen in Textform (z. B. Brief, Fax, E-Mail) widerrufen. Die Frist beginnt nach Erhalt dieser Belehrung in Textform, jedoch nicht vor Vertragsschluss und auch nicht vor Erfüllung unserer Informationspflichten gemäß Artikel 246 § 2 in Verbindung mit § 1 Abs. 1 und 2 EGBGB. Zur Wahrung der Widerrufsfrist genügt die rechtzeitige Absendung des Widerrufs. Der Widerruf ist zu richten an:

HD PLUS GmbH Betastr. 1-10 85774 Unterföhring Amtsgericht München, HRB 159479 Geschäftsführer: Wilfried Urner (Vors.), Georges Agnes, Martin Oberfrank, Timo Schneckenburger

## **Widerrufsfolgen**

Im Falle eines wirksamen Widerrufs sind die beiderseits empfangenen Leistungen zurückzugewähren und ggf. gezogene Nutzungen (z. B. Zinsen) herauszugeben. Können Sie uns die empfangene Leistung ganz oder teilweise nicht oder nur in verschlechtertem Zustand zurückgewähren, müssen Sie uns insoweit ggf. Wertersatz leisten. Dies kann dazu führen, dass Sie die vertraglichen Zahlungsverpflichtungen für den Zeitraum bis zum Widerruf gleichwohl erfüllen müssen. Verpflichtungen zur Erstattung von Zahlungen müssen innerhalb von 30 Tagen erfüllt werden. Die Frist beginnt für Sie mit der Absendung Ihrer Widerrufserklärung, für uns mit deren Empfang.

### **Besondere Hinweise**

Ihr Widerrufsrecht erlischt vorzeitig, wenn der Vertrag von beiden Seiten auf Ihren ausdrücklichen Wunsch vollständig erfüllt ist, bevor Sie Ihr Widerrufsrecht ausgeübt haben.

Ihre HD PLUS GmbH

**Bitte beachten:** Nach dem Einstecken und durch die Wahl eines HD+ Senders aktivieren Sie die HD+ Karte für 12 Monate. Im Falle eines wirksamen Widerrufs sind Sie verpflichtet, Wertersatz für die bereits erbrachte Dienstleistung der Aktivierung zu leisten, wenn HD PLUS hierdurch bereits vor Ende der Widerrufsfrist mit Ihrer ausdrücklichen Zustimmung aktiviert wurde.

Das Widerrufsrecht besteht nicht bei Fernabsatzverträgen zur Lieferung von Software, sofern die gelieferten Datenträger vom Verbraucher entsiegelt worden sind.

# **Index**

## $\overline{A}$

![](_page_55_Picture_88.jpeg)

## $\overline{B}$

![](_page_55_Picture_89.jpeg)

## $\overline{\mathfrak{c}}$

![](_page_55_Picture_90.jpeg)

## $\overline{E}$

## $\overline{F}$

![](_page_55_Picture_91.jpeg)

## $\overline{H}$

![](_page_55_Picture_92.jpeg)

## $\overline{1}$

![](_page_55_Picture_93.jpeg)

## $\overline{L}$

![](_page_55_Picture_94.jpeg)

![](_page_55_Picture_95.jpeg)

## $\overline{M}$

![](_page_55_Picture_96.jpeg)

## $\overline{\mathbf{0}}$

![](_page_55_Picture_97.jpeg)

## $\overline{P}$

![](_page_55_Picture_98.jpeg)

## $\overline{R}$

![](_page_55_Picture_99.jpeg)

## $\overline{s}$

![](_page_56_Picture_30.jpeg)

## $\mathsf T$

![](_page_56_Picture_31.jpeg)

## 

![](_page_56_Picture_32.jpeg)

## $\overline{Y}$

![](_page_56_Picture_33.jpeg)

# **Codeliste**

#### -i l **Wichtig!**

Nachstehend finden Sie einen Auszug der Codeliste zur Programmierung der Universalfernbedienung. Die komplette Liste können Sie über die Internetseite mit Referenz auf die Gerätebezeichnung **MD 26004** herunterladen.

www.medion.de

# TV

![](_page_57_Picture_152.jpeg)

# **VCR**

![](_page_57_Picture_153.jpeg)

0209 0218 1005 0894 0343 0924 0933 0248 0291 1014

## DVD

MEDION 1800 1798 1001 0356 0930 0373 0932 0330 0335 0339 0340 0341 0342 0345 0352 0358 0371 0351 0895 0896 0897 0898 0899 0900 0901 0902 0903 0904 0923 0893 0959 1069 1070 1071 1067 1066 1068 1115 1116 1117 1118 0905 0343 0924 0933 0375 0906 0338 0372 0334 0344 0664 0894

0068 0087 0103 0107 0115 0127 0148 0154 0155 0168 0170 0185 0228 0229

## CD-Spieler

![](_page_57_Picture_154.jpeg)

## SAT-Receiver

MEDION 1257 1217 0412 0413 0423 0428 0442 0466 0478 0484 0493 0504 0511 0514 0535 0546 0566 0583 0586 0587 0618 0619 0644 0650 0652 0653 1130 1139 1138 1137 1181

## DVD-Rekorder (DVD-R, DVD-RW etc.)

MEDION 0895 0905 0906 0923 0959 071 1117

## HDD-DVR

MEDION 1800 1798 1257 0905 0412 423 0514 0644 0653 1130 0959 1071 1139 1115 1181

## TV/VCR-Kombinationen

MEDION 0248 0291

# TV/DVD-Kombinationen

TV/DVD Kombinationen benötigen einen DVD-Code oder einen DVD & TV-Code.

![](_page_57_Picture_155.jpeg)

**MEDION** 

# **HTIB**

Heimkinosysteme benötigen einen einzelnen DVD-Code oder einen DVD & Audio-Code.

### **DVD &AUDIO**

![](_page_58_Picture_182.jpeg)

# Zusätzliche Set-Top-Boxen

## **Entertainment Box**

MEDION 1228

## DVB-T

MEDION 0645 0650

# AUX

**Audio-Verstärker/Tuner/Receivers** 

MEDION 0841 0775 0776

#### **MINI-Systeme**

MEDION 0879 0823 0731 0728 0852 0858 0704 0745 0808 0810 0811 0812 0820 0819

# Code-Suche nach Handelsname

## TV

- 1 MEDION / LIFETEC / MICROMAXX / MICROSTAR / TEVION / VIDEON / TCM / GENERAL TECHNIC / INNOVATION/MAGNUM
- 2 PHILIPS / ERRES / PYE / PHILCO / RADIOLA
- 3 SONY / AKAI / PANASONIC / SHARP / TOSHIBA / JVC / DAEWOO
- 4 THOMSON / BRANDT
- 5 TELEFUNKEN / SABA / NORDMENDE / FERGUSON / BAIRD
- 6 GRUNDIG / BLAUPUNKT
- 7 NOKIA / FINLUX / ITT

## **VCR**

- 1 MEDION / LIFETEC / MICROMAXX / MICROSTAR / TEVION / TCM / GENERAL TECHNIC / INNOVATION
- 2 PHILIPS / PHILCO
- 3 SONY / AKAI / PANASONIC / SHARP / TOSHIBA / JVC / DAEWOO
- 4 THOMSON / BRANDT
- 5 TELEFUNKEN / SABA / CORMENDE / FERGUSON
- 6 GRUNDIG / BLAUPUNKT
- 7 NOKIA / FINLUX / ITT

## SAT

- 1 MEDION / LIFETEC / MICROMAXX / MICROSTAR / INNOVATION / GALAXIS
- 2 PHILIPS / PHILCO
- 3 PACE / ECHOSTAR
- 4 THOMSON / UNIVERSUM / BRANDT
- 5 TELEFUNKEN / SABA / NORDMENDE / FERGUSON
- 6 GRUNDIG
- 7 NOKIA / FINLUX / ITT / HIRSCHMANN

![](_page_59_Picture_0.jpeg)

MTC - Medion Technologie Center<br>Freiherr-vom-Stein-Straße 131 Fremen-vom-stein-straße 151<br>
45473 Mülheim / Ruhr<br>
Hotline: 01805 - 633 633<br>
Fax: 01805 - 665 566<br>
(0,14 €/Minute aus dem dt. Festnetz,<br>
Mobilfunk max. 0,42 Euro/Minute.)

Servicebereich der Homepage:<br>www.medion.de/service

www.medion.de